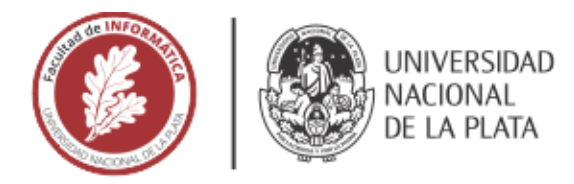

# **FACULTAD DE INFORMÁTICA**

# **TESINA DE LICENCIATURA**

**TÍTULO:** Desafíos de la recolección de datos ex-situ: Aplicación en la plataforma DEHIA

**AUTORES:** Delgadino Tomás, Alé Juan Francisco

**DIRECTOR/A:** Lliteras Alejandra Beatriz, Bazán Patricia Alejandra

#### **CODIRECTOR/A:** -

**ASESOR/A PROFESIONAL:** Arcidiacono José

#### Resumen

*Este trabajo surge como una extensión a DEHIA, una plataforma dedicada a la recolección de datos mediante la ejecución de sus actividades, las cuales son un conjunto de tareas asociadas a una misma planificación ya previamente definidas. Actualmente DEHIA ofrece una solución con preferencia por la recolección de datos en su modalidad in-situ. Por lo que, abordaremos la recolección de datos en su modalidad ex situ, primero analizando las implicancias de la misma para brindar la mejor experiencia posible al momento de la recolección. Para construir un prototipo que permita a los usuarios recolectores poder resolver actividades para la recolección de datos.* 

## Palabras Clave

*Actividades; Tareas; In situ; Ex situ; Recolección de datos; Plataforma web; DEHIA; Usuarios; Sesión; Integración de plataformas;* 

#### **Conclusiones**

*Ante la imposibilidad de recolectar datos en la plataforma de DEHIA, mediante esta modalidad, surgió la necesidad de incluir un nuevo componente web de recolección que así lo permita.* 

*En esta tesina se analizaron y compararon diferentes plataformas para la recolección de datos en su modalidad ex situ según ciertos criterios.* 

 *En base a esto, surge la solución propuesta, la cual fue instanciada para la trazabilidad del producto lácteo.* 

## Trabajos Realizados

*Se realizó un análisis del estado del arte respecto a plataformas de resolución de actividades para la recolección de datos. Se diseñó e implementó un componente web para la ejecución de dichas actividades. Por último, se aplicó el prototipo desarrollado en un caso de estudio concreto sobre un dominio real. Permitiendo la recolección de datos en la modalidad ex-situ, en una problemática que así lo requería.* 

## **Trabajos Futuros**

*La solución propuesta, se puede extender con diferentes funcionalidades o mejoras que no afectan al resultado final, pero optimizarían el proceso.* 

*Por ejemplo, la posibilidad de editar los datos recolectados en una actividad, manteniendo un historial de cambios de los mismos, o brindar métodos adicionales para el registro de usuarios.* 

# Universidad Nacional de La Plata Facultad de Informática

# Tesina de grado

# **Desafíos de la recolección de datos ex-situ: Aplicación en la plataforma DEHIA**

# **Autores:**

- ⚫ Delgadino Tomás
- ⚫ Alé Juan Francisco

# **Directoras:**

- Lliteras Alejandra B.
- Bazán Patricia

# **Asesora Profesional:**

• Jose Arcidiacono

# **Contenido**

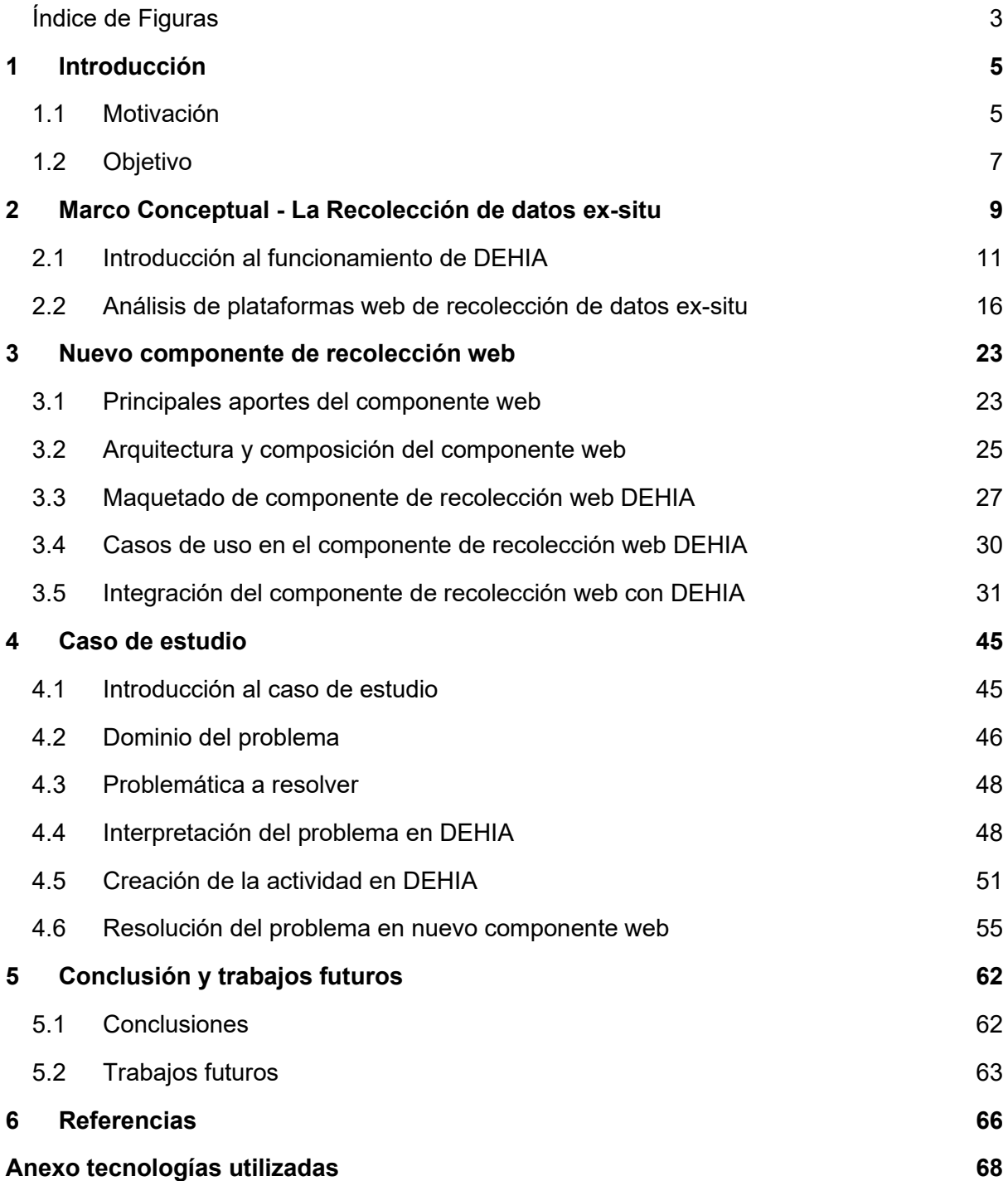

# **ÍNDICE DE FIGURAS**

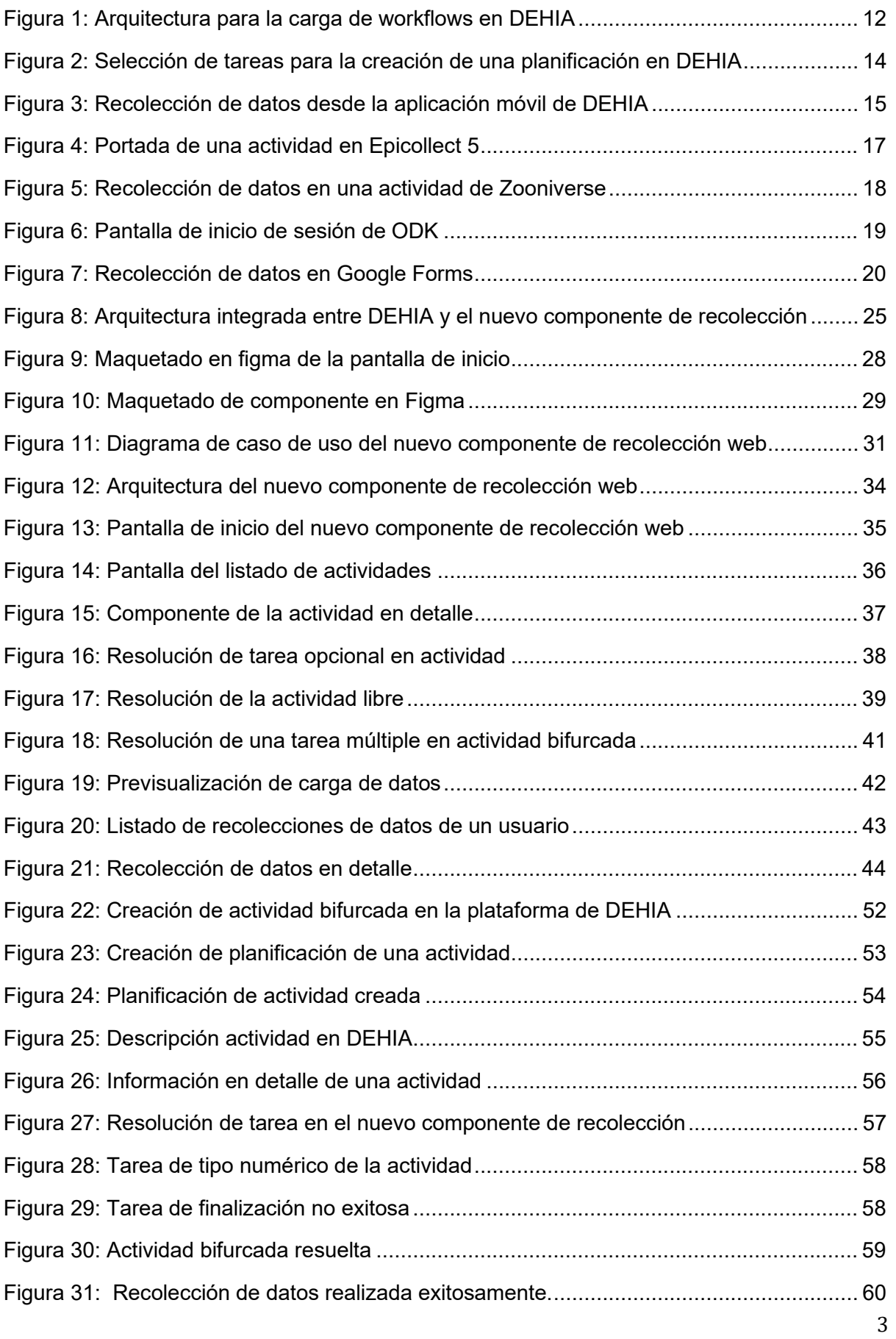

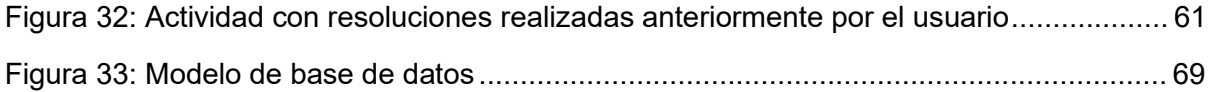

# 1 **INTRODUCCIÓN**

# **1.1 MOTIVACIÓN**

En la actualidad, la tecnología se ha tornado una herramienta elemental para diferentes actividades y contextos. Concretamente en la recolección de datos, según el momento y el dominio especifico, la recolección se realiza de manera tradicional [Enticott et al., 2021], es decir con lápiz y papel. Sea porque el personal encargado de la recolección de datos está incapacitado por el entorno a usar un dispositivo para realizar la recolección, o porque el personal entrevistado no acepta que este tipo de tecnologías sean usadas.

Lo anterior mencionado presenta desafíos de compatibilizar formatos y seguir pasos que, de haber usado las aplicaciones in situ ya estarían resueltos, por lo tanto, es necesario posibilitar la carga de datos ex situ de una manera también sistematizada y segura para que el posterior análisis de los datos respete una coherencia.

Debido a esto la presente tesis surge como extensión para el proyecto DEHIA [Arcidiacono, 2020], una plataforma que permite la recolección de datos in-situ desde una aplicación móvil mediante un mediante la ejecución de una actividad con un workflow predefinido por los usuarios.

En su versión actual, la recolección de datos mediante la plataforma DEHIA está limitada únicamente a su aplicación móvil, la cual permite recolectar los datos en su modalidad in-situ, tanto de manera online como offline (para luego enviar los datos recolectados a los servidores de DEHIA cuando se logre conectividad del dispositivo).

En el componente de recolección in-situ actual no se registran usuarios ni sesiones al momento de realizar las recolecciones de datos desde la aplicación móvil, todas las recolecciones de datos son realizadas de forma anónima y almacenadas en la plataforma de DEHIA.

Un nuevo componente de recolección web que permitiera recolectar los datos en la modalidad ex-situ (es decir fuera de la ubicación desde donde se recolectaron) para DEHIA, daría la posibilidad de resolver las actividades con sus correspondientes workflows de forma online y sin la necesidad de tener instalada la aplicación móvil de forma local en un dispositivo, utilizando cualquier navegador web con conexión a internet.

Aunque también se debe mencionar, que este nuevo componente también requerirá que los usuarios tomen los datos a recolectar en un medio alternativo (por ejemplo, planillas de papel u anotaciones libres) y luego los carguen en el componente de recolección, ya no en su modalidad in-situ.

También se analizarán varios resultados de proyectos de investigación donde sus autores proponen criterios y aspectos a tener en cuenta al momento de analizar plataformas de Ciencia Ciudadana para la recolección de datos.

Estos criterios a considerar, van desde la recolección de los datos por parte del usuario, el procesamiento de los mismos en el sistema y hasta la experiencia del usuario al momento de realizar la carga de los datos, entre otros.

Por eso se procedió a realizar una comparativa entre las aplicaciones de Ciencia Ciudadana para la recolección de datos, como, por ejemplo, Zooniverse [Simpson et al, 2014] así como EpiCollect [Aanensen et al, 2009] y [Gohil et al, 2020] entre otras, con los aspectos mencionados a tener en cuenta.

Como resultado podemos observar que DEHIA, podría ser complementado por un nuevo componente de recolección ex-situ que reúna los mejores aspectos posibles en base a los proyectos analizados, con la intención de extender el alcance hacía más usuarios al momento de recolectar datos en DEHIA y ofrecer una opción alternativa para la recolección de datos a aquellos usuarios, que, por diferentes motivos, no disponen de acceso a la aplicación móvil.

Además, este nuevo componente de recolección web permitirá que los usuarios inicien sesión en el sistema, accediendo a diversas funcionalidades que se verán reflejadas en una mejora en la experiencia final del usuario al momento de realizar la recolección de datos, esto se verá en detalle más adelante.

Las recolecciones de datos realizadas por estos usuarios registrados son almacenadas en el servidor del nuevo componente, permitiendo interactuar con las mismas para futuras recolecciones por parte del usuario que las realizó.

Se espera que este nuevo componente posibilite la recolección de datos en la modalidad ex-situ, con las mismas prestaciones que presenta actualmente la aplicación móvil de DEHIA para recolección de datos in-situ.

#### **1.2 OBJETIVO**

El objetivo de esta tesis es analizar, diseñar y desarrollar un componente de recolección web que permita a los usuarios finales resolver actividades que requieran de la intervención humana para la recolección de datos ex-situ, desde un navegador web conectado a internet, sin necesidad de tener que descargar la aplicación móvil de forma local para realizar la recolección y análisis de datos.

Este nuevo componente permitirá resolver actividades, las cuales serán creadas previamente, a través de la plataforma de DEHIA. A su vez, el componente web, presentará un método de inicio de sesión. Si el usuario inicia sesión, estará habilitado a utilizar más funciones del componente, entre ellas, la funcionalidad de visualizar resoluciones de actividades que fueron resueltas previamente.

Dichas actividades serán definidas mediante el concepto de workflow, y previamente creadas en la plataforma DEHIA.

Por último, se realizará un breve análisis comparativo entre la recolección de datos in-situ versus ex-situ, con el fin de conocer las contras y ventajas de ambas al momento de la recolección de datos.

Decidimos tener en cuenta algunos componentes de recolección de datos similares, para poder analizar y comparar con la plataforma de DEHIA. Dando como resultado, nuevos puntos de vista y consideraciones al momento de diseñar este nuevo componente de recolección web.

Este nuevo componente fue diseñado para funcionar en conjunto con la plataforma de DEHIA y complementar el funcionamiento de la misma. Las actividades se crean inicialmente en la plataforma de DEHIA y luego pueden ser resueltas tanto en la aplicación, como en este nuevo componente permitiendo la flexibilidad de poder recolectar datos tanto de forma ex-situ o in-situ.

Para esto, se desarrolló un cliente web que permite resolver las actividades en base a su planificación definida al momento de su creación, y que estas actividades puedan resolverse desde este componente siguiendo el flujo de la misma.

Así mismo, se desarrolló un servidor junto a una base de datos, dando como resultado el poder almacenar las resoluciones de estas actividades y comunicarse con la plataforma de DEHIA para replicar la recolección de los datos.

# **2 MARCO CONCEPTUAL - LA RECOLECCIÓN DE DATOS EX-SITU**

La recopilación de datos consiste en el proceso de recolectar y medir información sobre ciertas variables específicas en un sistema establecido, que luego permita responder preguntas relevantes y evaluar resultados sobre los mismos [Crowther & Lancaster, 2012].

El principal objetivo de la recopilación de datos, es capturar evidencia de calidad que luego permita en base a un al análisis, conducir a la formulación de respuestas convincentes y creíbles a las preguntas que se han planteado inicialmente.

Es por eso que un parámetro importante a analizar sobre los datos recolectados o a recolectar, es su relación con el entorno en donde fueron capturados. Acorde a esto podemos dividirlos en dos clases diferentes.

- ⚫ **Recolección In-situ**: Los datos in situ son los que están asociados con la ubicación donde se realiza la recolección de datos y su entorno. El término insitu describe el método donde la recolección de datos se realiza en el lugar, es decir, donde ocurre el evento u ocurrencia a medir permitiendo una examinación en la locación específica.
- ⚫ **Recolección Ex-situ**: Por el contrario, la recolección de datos ex-situ es la carga de información por fuera de la ubicación real donde sucedió la toma de datos. Significa fuera del sitio, es el opuesto de la recolección de datos in-situ y describe la situación lejos del lugar donde ocurrió.

Luego de analizar la descripción de cada una de ellas, se percibe que la principal diferencia entre la modalidad in-situ y ex-situ, es la ubicación del usuario, en relación al ambiente de las variables que se recolectan en forma de datos. Por lo que, si el usuario está presente y recolecta los datos en el proceso de creación de los mismos, será una modalidad in-situ. Por otro lado, si el usuario procede a hacer la recolección de datos fuera del ambiente, tanto en tiempo y espacio de donde los mismos fueron tomados, será una recolección ex-situ

Una de las ventajas que tiene la recolección ex-situ en comparación con la recolección in-situ, es la capacidad de recolección de datos independientemente de la localización de la persona a cargo de la recolección que la realiza, lo que permite una amplia población de recolectores de datos, que pueden realizar las tareas de forma remota.

Mientras que, la recolección in-situ puede llegar a presentar un mejor grado de precisión en cuanto a los datos recolectados ya que se está en presencia del evento u ocurrencia, aunque dependiendo del dominio, esto no siempre será posible.

Es importante poder comprender bien acerca de cómo el entorno de los datos limita y afecta directamente a su recolección. Y, por lo tanto, de plantear soluciones para la recolección de datos que se adapten y solucionen el caso de uso concreto del usuario, siempre poniendo el foco en facilitar en la recolección y mejorar la calidad de los datos.

En conclusión, un ejemplo de recolección in-situ podría ser cuando el usuario recolector utiliza su GPS del dispositivo móvil para cargar un dato de geolocalización al momento de realizar la recolección de datos. En caso que el usuario no disponga de un dispositivo móvil, más tarde podría realizar la recolección en su modalidad exsitu. Probablemente el dato recolectado para la geolocalización no sea tan preciso en esta modalidad, pero permite recolectar el dato de todas formas sin la necesidad de estar en la ubicación concreta, lo cual sería un limitante para poder realizar la recolección.

Si bien en DEHIA ya se provee un componente que permite la recolección de datos en su modalidad in-situ, no se contempló un componente que asista la recolección en su modalidad ex-situ.

## **2.1 INTRODUCCIÓN AL FUNCIONAMIENTO DE DEHIA**

Si bien se en el capítulo anterior se repasó el concepto de la recolección de datos, antes de abordar más en detalle el mismo, debemos comprender también las distintas funcionalidades que se proveen en DEHIA y el origen de las soluciones que ofrece para poder realizar la recolección de datos mediante la ejecución de actividades.

Tal como se define en su whitepaper, "DEHIA es una plataforma para crear, clonar y gestionar workflows de actividades de recolección de datos, que involucren la intervención humana, y cuya ejecución se realiza desde una aplicación móvil. Para ello, se presenta una arquitectura de solución conformada, por tres componentes: una plataforma Web que permite a usuarios finales crear, clonar y gestionar sus propias actividades de recolección de datos en diferentes dominios, una aplicación móvil para que voluntarios participen de la actividad de recolección de datos y una API responsable de la comunicación entre las dos primeras componentes." [Arcidiacono, 2020]

Uno de los aportes principales que se proponen en DEHIA, es la facilidad para crear y gestionar los workflows mediante la ejecución de tareas asociadas a actividades. Su amplio repertorio de tipos de datos a recolectar en las tareas, permiten que una actividad pueda recolectar mayor cantidad de información, además de adaptarse a distintas situaciones y dominios, que requieran tipos de datos no convencionales y la capacidad de resolverlos desde una aplicación móvil, con una modalidad in-situ y una interfaz de usuario muy simple e intuitiva.

Para entender mejor el funcionamiento de DEHIA, en la Figura 1 se presenta un diagrama de la arquitectura de la plataforma, y cómo los diferentes usuarios interactúan de forma transparente con los diferentes servicios provistos por la plataforma para poder realizar la recolección de datos.

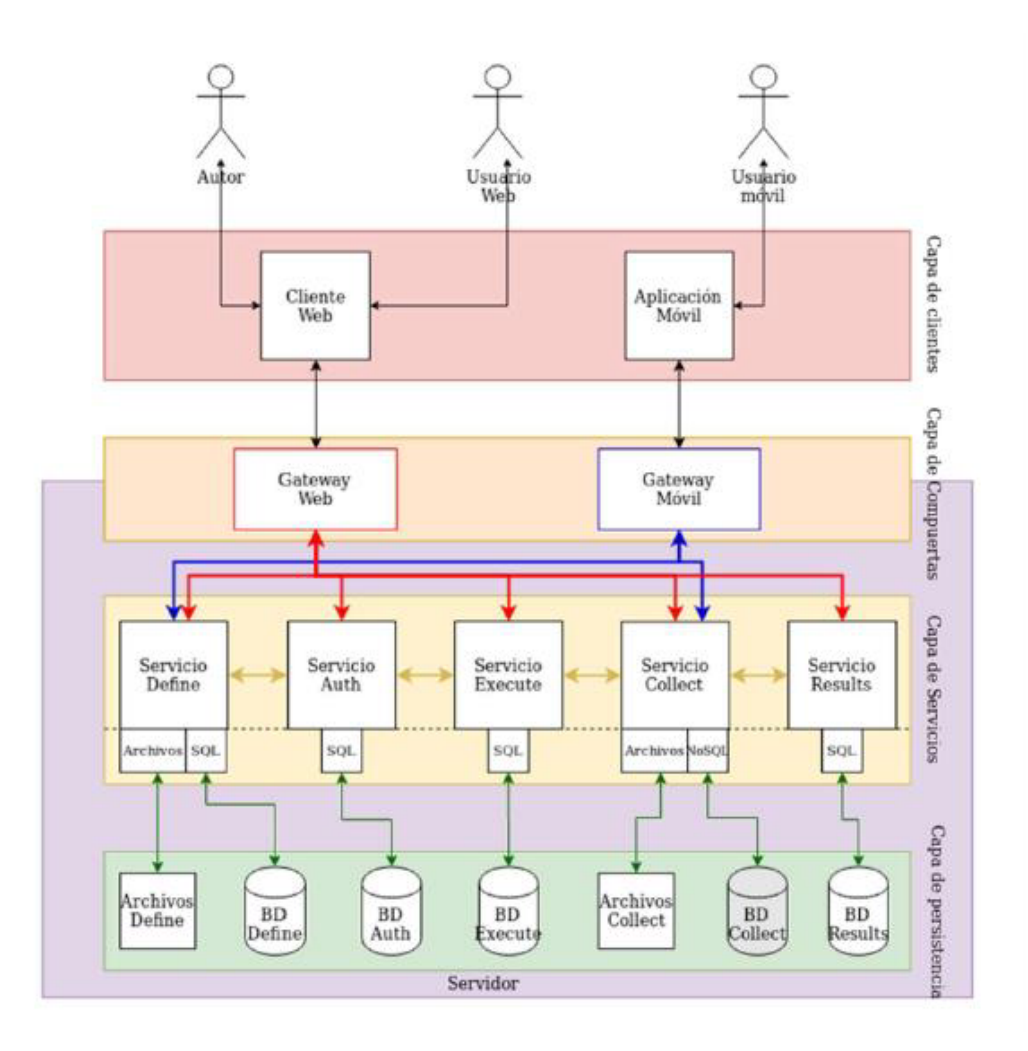

*Figura 1: Arquitectura para la carga de workflows en DEHIA* 

DEHIA funciona mediante un modelo basado en microservicios, es decir que su poder no está centralizado en un único componente monolítico, sino en varios que se comunican e integran entre ellos. Todos estos servicios son administrados por la capa de compuertas, compuesta por un gateway móvil o un gateway web, que recibe las peticiones HTTP de los usuarios y se las asigna al servicio correspondiente para su resolución.

La recolección de datos por parte de los usuarios, se realiza mediante la resolución de un workflow previamente ya creado, el cual tiene asignada una planificación concreta. A su vez, una planificación consiste de un grupo de diferentes tareas que el usuario tendrá que resolver para realizar la recolección de datos, cada una de estas tareas puede ser de tipo obligatoria u opcional. Además, cada tarea tiene un tipo de

dato a recolectar asociado, como por ejemplo numérico, de texto o archivo, entre otros.

En DEHIA, existen 3 tipos de planificaciones diferentes, en relación al flujo de ejecución de una actividad:

- ⚫ **Secuencial Lineal:** una tarea se realiza luego de otra en un orden previamente establecido, siempre se mantiene la misma secuencia de tareas al avanzar o retroceder.
- ⚫ **Secuencial bifurcada:** es la idea de grafo, donde las aristas pueden ser condicionales, es decir que de acuerdo a la respuesta ingresada por el usuario para una tarea determinada se elegirá la siguiente tarea a resolver de la actividad.
- ⚫ **Conjunto (sin un orden preestablecido):** en la planificación se debe especificar qué tareas formarán parte del workflow y asignarles el orden si corresponde hacerlo. En caso de no hacerlo el usuario tiene libre elección de la siguiente tarea a resolver,

Como vimos, antes de poder resolver una actividad, la misma debe haber sido creada por un usuario autor en DEHIA. Durante este proceso, primero se cargan los atributos especificados para una actividad, entre ellos el dominio al que pertenece, el idioma y el tipo de planificación asociado.

En una segunda pantalla, se eligen las tareas que van a conformar la actividad. Se nos permite buscar entre ellas por nombre y también filtrar según si tienen o no opciones (esto sirve para poner condiciones entre las diferentes tareas). El autor selecciona las tareas y las ordena en el orden deseado. Las tareas tienen que ser creadas, previamente a la creación de la actividad. La pantalla de selección de tareas en la creación de una nueva actividad con una planificación secuencial puede verse en la Figura 2.

Estos conceptos técnicos relacionados al modelo de resolución definido por DEHIA, son mencionados para poder comprender mejor el análisis y prácticas mencionadas en este documento.

## Elegir tareas

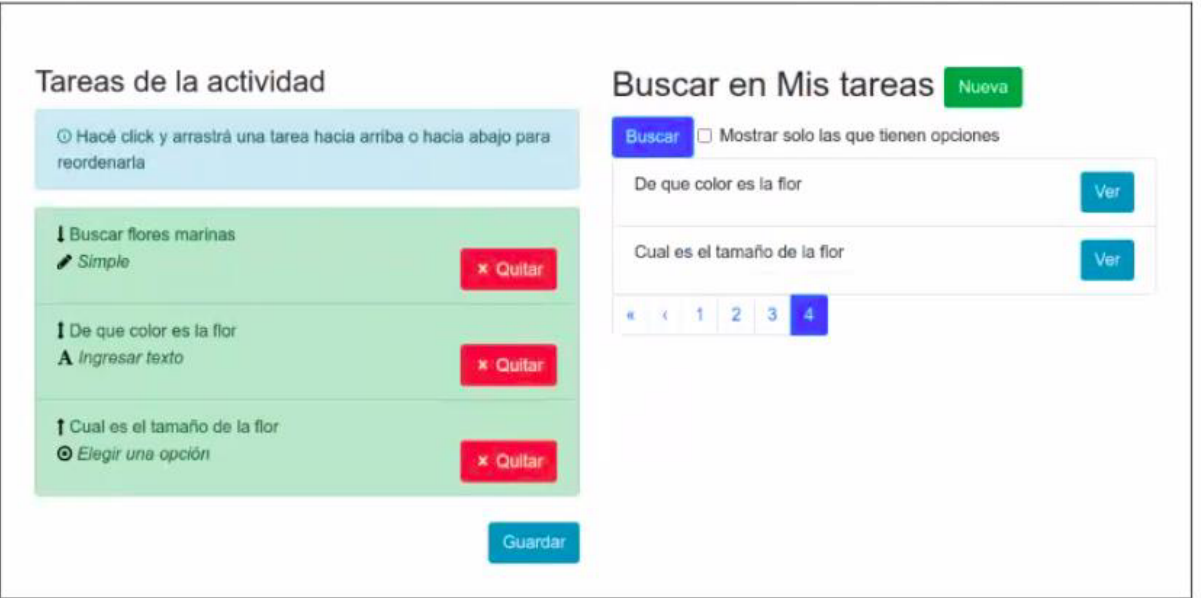

*Figura 2: Selección de tareas para la creación de una planificación en DEHIA* 

Se analizó en detalle la aplicación móvil para la recolección de datos in-situ de DEHIA y surgieron algunas problemáticas, las cuales se mencionan a continuación.

Actualmente el componente de recolección de datos a través de la aplicación móvil, se limita exclusivamente a la resolución de workflows para la recolección de datos. Además, la planificación correspondiente a una actividad debe cargarse en el almacenamiento local del dispositivo móvil para poder realizar la recolección de datos, es decir resolver el workflow. En el caso de usuarios no experimentados con la tecnología, esto puede resultar en un inconveniente, ya que deben interactuar con el almacenamiento interno de su dispositivo móvil para el correcto funcionamiento de la aplicación.

En la Figura 3, se visualiza la pantalla de selección de una actividad ya previamente cargada en el almacenamiento del dispositivo móvil, y las pantallas correspondientes a la recolección de datos en su modalidad in-situ.

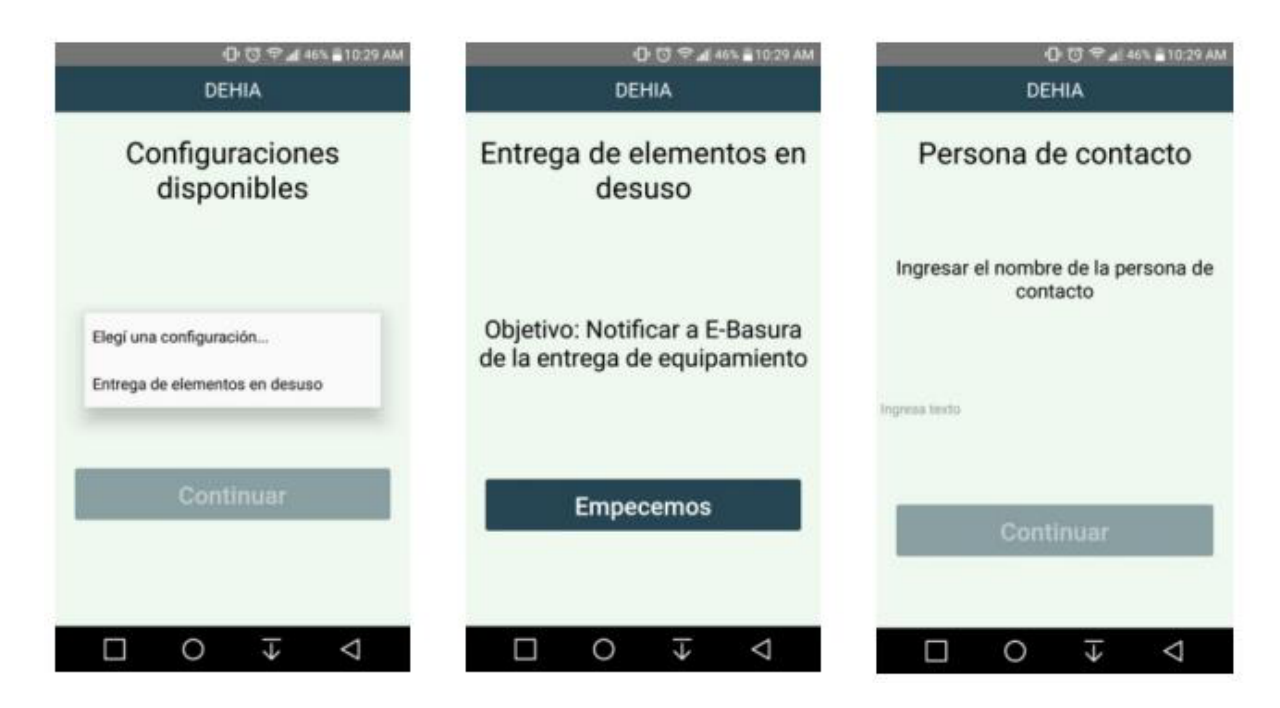

*Figura 3: Recolección de datos desde la aplicación móvil de DEHIA* 

Además, los usuarios tampoco pueden ver un listado de los diferentes workflow para recolección de datos existentes en la plataforma DEHIA. Así como tampoco ver su información de detalle tales como autor o dominio.

Por otro lado, el componente de recolección no dispone de un manejo de sesiones de usuarios, por lo que todas las recolecciones de datos se realizan de forma anónima. Una persona que realizó una recolección de datos mediante la resolución de un workflow no tiene forma de visualizar los datos de sus recolecciones previas. Así como también se pierde la posibilidad de proveer cierta experiencia personalizada para cada usuario.

Hoy en día DEHIA no dispone de un cliente web para la recolección de datos exsitu, sino que únicamente se cuenta con la aplicación móvil que permite la recolección en su modalidad in-situ.

Un nuevo componente web podría ser la puerta de entrada a nuevos dominios, en los que su resolución no sea viable o posible desde la aplicación móvil. Y así poder ampliar el alcance de la recolección de datos.

## **2.2 ANÁLISIS DE PLATAFORMAS WEB DE RECOLECCIÓN DE DATOS EX-SITU**

El área de la recolección de datos en su modalidad ex-situ, es un ámbito que ya cuenta con cierta investigación y desarrollo, además de soluciones existentes.

Para poder comprender las diferentes necesidades del usuario al momento de la recolección de datos, así como también ver posibles soluciones a diferentes problemas técnicos que podrían surgir al momento de realizar una implementación funcional, se analizaron diferentes plataformas web que son utilizadas por los usuarios de hoy en día para la recolección de datos en esta modalidad.

Las plataformas seleccionadas para el análisis mencionado son las siguientes: EpiCollect  $5^1$ , Zooniverse<sup>2</sup>, Open Data Kit<sup>3</sup> y Google Forms<sup>4</sup>.

Estas son plataformas de recolección de datos ex-situ mediante un workflow ya predefinido, las mismas permiten a los usuarios la carga de datos respetando una estructura definida previamente por un usuario creador o también llamado autor.

Los trabajos fueron seleccionados por su similitud con la propuesta que se quiere desarrollar, varios de ellos fueron referenciados en la tesis de DEHIA. Además, dentro del ámbito de la recolección de datos ex-situ son los que cuentan con la mayor popularidad entre los usuarios y una fuerte comunidad que las utilizan y respaldan.

Para ubicar en mejor contexto al lector, se procede a describir brevemente cada una de las plataformas de recolección previamente mencionadas y seleccionadas para esta comparación:

⚫ **Epicollect 5:** Epicollect 5 combina una aplicación móvil y web para la recolección de datos, permitiendo la generación de formularios (cuestionarios) y ofrece alojamiento web para la recopilación de datos. Los datos se recopilan

<sup>1</sup> https://five.epicollect.net/

<sup>2</sup> https://www.zooniverse.org/

<sup>3</sup> https://getodk.org/

<sup>4</sup> https://docs.google.com/forms/

utilizando múltiples dispositivos y pueden visualizarse en un servidor central (a través de mapa, tablas, gráficos).

En Epicollect, los autores crean los workflows desde la aplicación web, que luego se descargan desde la aplicación móvil, para luego ser utilizados por los agentes de campo para recolectar información in-situ y enviarla al servidor encargado de almacenar los datos.

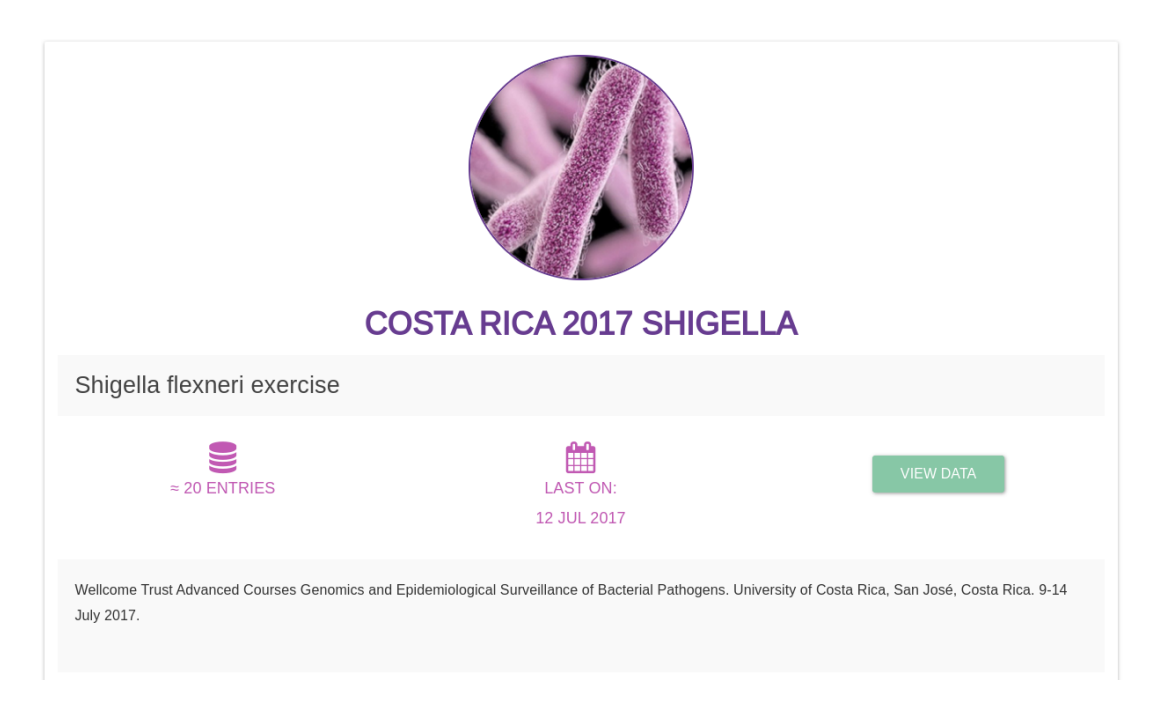

 *Figura 4: Portada de una actividad en Epicollect 5*

Epicollect 5 también permite la recolección ex-situ desde su componente web, en la Figura 4 se ve la pantalla de detalle de un workflow de ejemplo, el paso previo a iniciar la recolección de datos.

Una consideración importante a contemplar, es que es obligatorio estar registrado en el sistema para poder realizar la recolección de datos, por lo que ninguna recolección es anónima.

⚫ **Zooniverse:** Es un portal de ciencia ciudadana basado en la colaboración entre pares. Que permite a los usuarios recolectar datos reales a gran escala para la investigación científica.

Su arquitectura y funcionamiento es similar al de Epicollect 5 y la plataforma DEHIA, tanto en el aspecto de la definición de actividades como en la resolución de las mismas para la recolección de los datos.

Los usuarios autores crean actividades, las cuales luego podrán ser ejecutadas para la recolección de datos por usuarios desde su sitio web o bien desde la aplicación móvil.

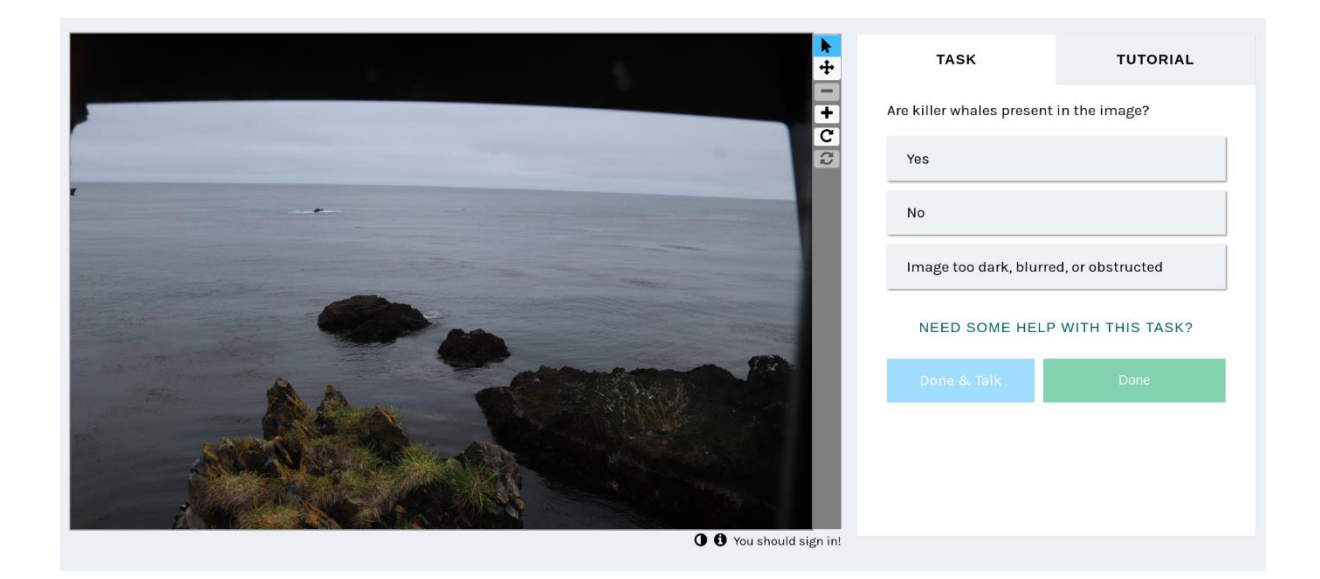

 *Figura 5: Recolección de datos en una actividad de Zooniverse* 

En la Figura 5 se ve un ejemplo de resolución de un workflow en la plataforma, en la que se le solicita al usuario que seleccione una opción de respuesta en base a lo que ve en la imagen presentada.

Zooniverse tiene la particularidad de estar enfocado en el dominio de la ciencia, específicamente a la toma de datos sobre animales, avistajes o reconocimientos, entre otras cosas.

⚫ **Open Data Kit (ODK):** Esta herramienta es similar a las anteriores, pero además cuenta con una versión de escritorio para ejecutar la recolección de datos.

La principal diferencia con las otras plataformas analizadas es que ODK no está orientado hacia un dominio específico, sino que es de propósito general.

En la Figura 6 se ve la aplicación de escritorio de ODK, la cual también permite a los usuarios tener su perfil y mantener sesiones al momento de realizar la recolección de datos.

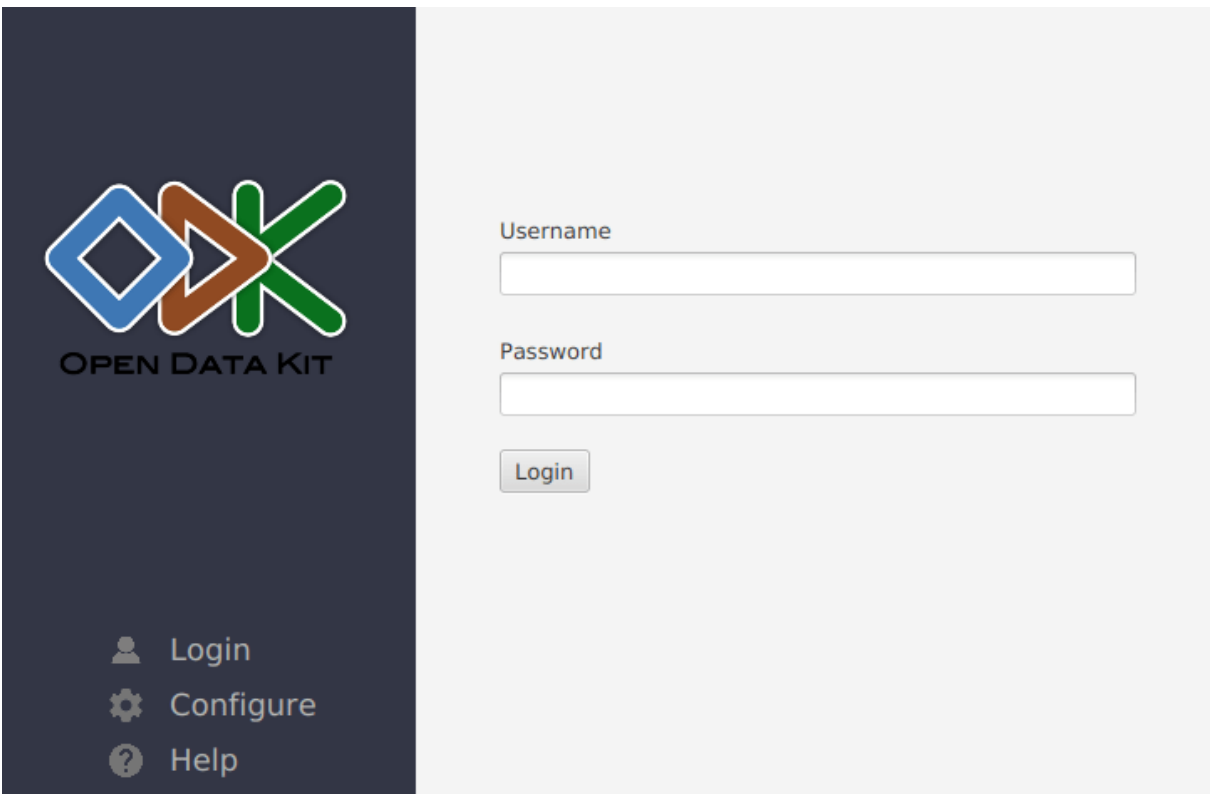

*Figura 6: Pantalla de inicio de sesión de ODK* 

Open Data Kit posee numerosas herramientas, las cuales permiten poderosas integraciones al momento de la recolección o manipulación de los datos. Por ejemplo, conexión con bases de datos o dispositivos móviles, entre otras. Esto lo posiciona como una buena opción en dominios muy específicos.

⚫ **Google Forms:** Google Forms es una de las herramientas de Google Workspace, la cual ayuda a los autores a crear formularios simples y rápidos. Estos formularios son resueltos por usuarios y las respuestas almacenadas, para luego hacer una visualización de los resultados.

Además, posee una interfaz intuitiva, que permite a los usuarios elegir entre distintos tipos de preguntas y el orden de las mismas.

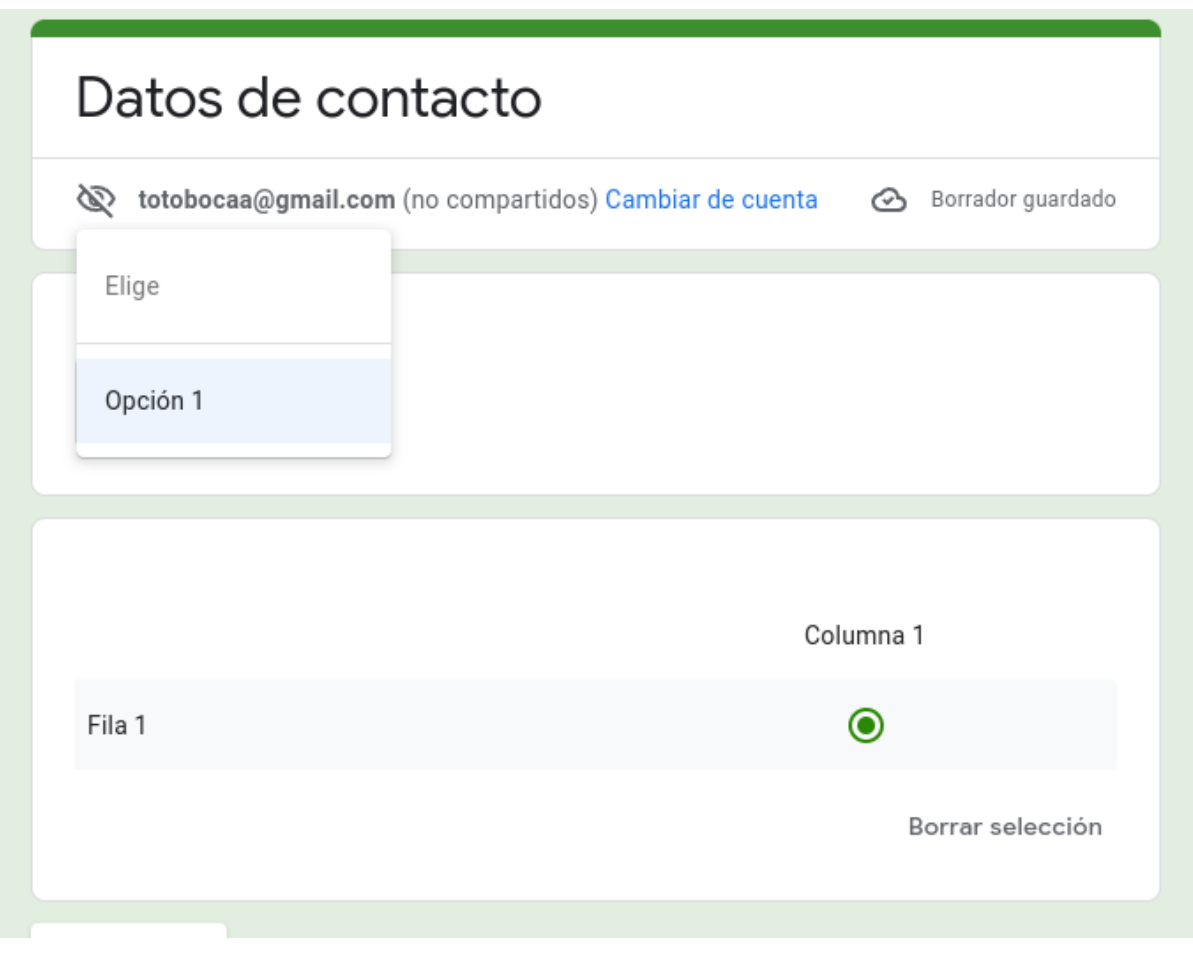

 *Figura 7: Recolección de datos en Google Forms*

En la Figura 7, podemos visualizar la aplicación web de Google Forms, en la misma se ve la etapa de la recolección de datos. Para poder ejecutar los workflows se requiere haber iniciado sesión en la plataforma.

Google Forms no permite la recolección de forma bifurcada, sino que está enfocada para manejar grandes niveles de datos sin tanta especificidad.

Para el análisis de las plataformas previamente mencionadas, se debieron establecer criterios a contemplar y tener en cuenta para el diseño e implementación del nuevo componente de recolección web. estos criterios surgen de [Lamoureux & Fast, 2019] y [Cox et al, 2015].

A continuación, se mencionan los criterios que se tuvieron en cuenta para el análisis de las diferentes plataformas:

- ⚫ **Entrada de datos:** este criterio considera los diferentes tipos de datos que se soportan en la aplicación para la recolección de datos, así como también los mecanismos que se ofrecen para recolectarlos. Por ejemplo, numérico, archivo, ubicación, etc.
- ⚫ **Manipulación de datos:** este criterio analiza las operaciones que se pueden realizar con los datos una vez ya recolectados o durante su proceso de recolección, junto a los formatos en los que se pueden representar los mismos dentro del sistema.
- ⚫ **Flujo en la recolección de datos:** este criterio contempla los posibles flujos que se ofrecen en la resolución de un workflow, y las ventajas que se obtienen al realizar la recolección de datos aplicando cada uno de ellos en la plataforma.

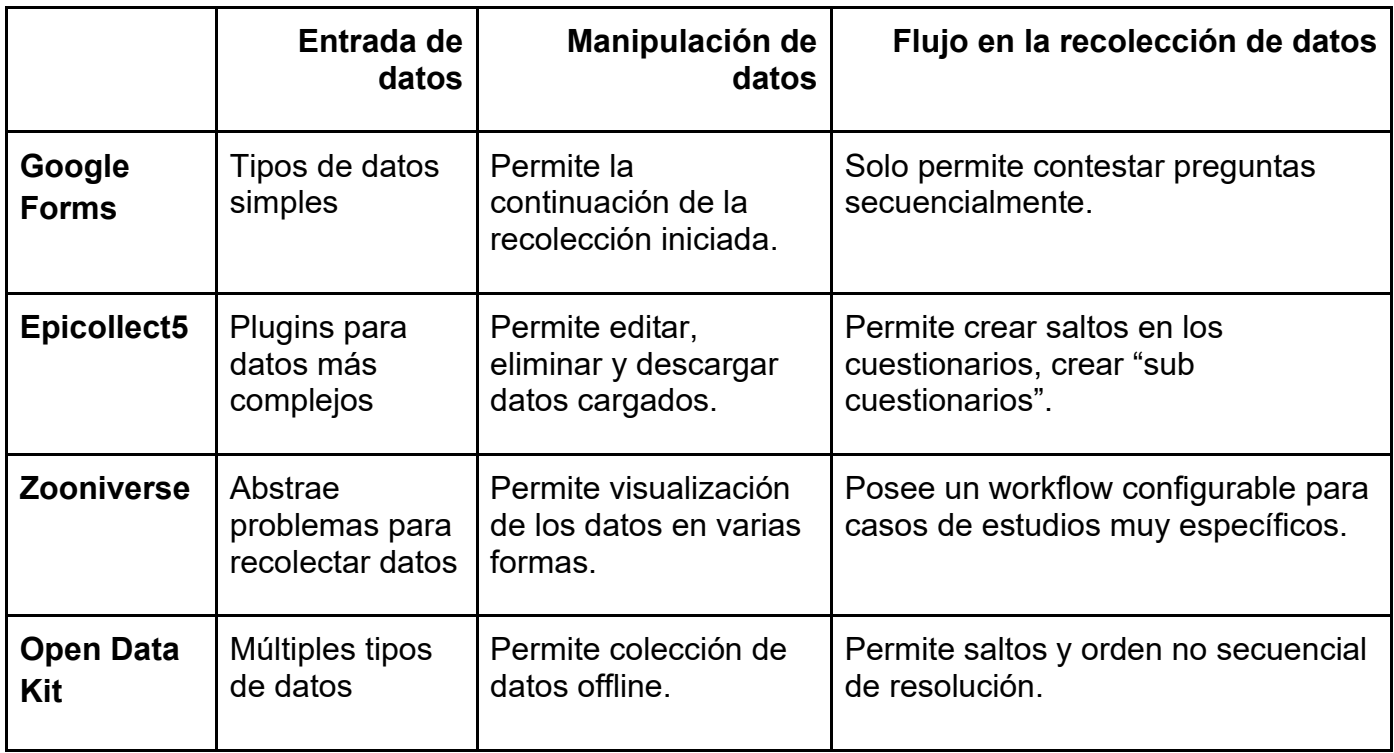

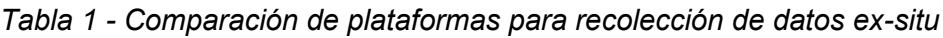

En la Tabla 1, se ven los resultados en base al análisis realizado sobre las distintas plataformas mencionadas. En las filas se listan las diferentes plataformas de recolección de datos ex-situ que fueron analizadas y en las columnas los criterios que se contemplaron al momento de analizar cada una de ellas.

En la tabla comparativa vemos como las distintas plataformas difieren en varios aspectos, en relación al proceso de recolección de datos. Por ejemplo, Google Forms está pensando para resolución de formularios, por lo que el flujo de ejecución está limitado a un orden secuencial, pero ofrece una excelente experiencia de usuario, tanto en la recolección de los datos como en la manipulación de los mismos. Un caso que pone en evidencia lo anteriormente dicho, es el almacenamiento de los datos en caso que el usuario se desconecte y continúe luego la resolución, igual que lo hace DEHIA en su aplicación móvil.

Por el contrario, plataformas como Zooniverse o Epicollect 5 no están enfocadas exclusivamente en la carga de formularios, sino en resolución de problemas concretos para ciertos ámbitos específicos. Estos proyectos ofrecen un flujo más variado al momento de cargar los datos, ofreciendo bifurcaciones con varios caminos posibles en la resolución, además de que la carga de los datos se realiza de una forma más interactiva con respecto al dominio del problema, por ejemplo, marcar objetos en imágenes o transcribir fotos que contienen textos.

Pero más allá de ciertas diferencias, vemos como las plataformas coinciden en varios aspectos, como por ejemplo el de proveer una sesión con sus ventajas al usuario recolector de los datos.

Por lo tanto, en base a la comparación entre las diferentes plataformas se llegó a la conclusión de que DEHIA se podría beneficiar de tener un nuevo componente de recolección web para datos en su modalidad ex-situ. Ya que como se mencionó anteriormente, esto permite la accesibilidad de muchos más usuarios, al abarcar tanto el paradigma web como móvil.

Además, permite que la recolección sea menos restrictiva, al no solo limitarnos a que una resolución se realice exclusivamente desde un dispositivo móvil, ampliando el rango de población para la resolución de las actividades.

# **3 NUEVO COMPONENTE DE RECOLECCIÓN WEB**

En base a las problemáticas mencionadas surge la necesidad de proponer e implementar un cliente web para el componente de resolución de planificaciones que resuelva la recolección de datos ex-situ.

Tal lo mencionado, este nuevo componente web de recolección de datos ex-situ dispondrá de un flujo de resolución variado y complejo. Permitiendo en su planificación, caminos bifurcados y tareas opcionales, entre otras cosas, para poder proveer la mejor experiencia posible al usuario al momento de realizar la recolección de los datos.

En esta sección, se abordará en más detalle sobre este nuevo componente de recolección, junto a sus distintas funcionalidades propuestas y casos de uso que se integrarán al flujo de recolección de datos propuesto inicialmente por DEHIA, hasta ahora solo implementado para la modalidad in-situ.

# **3.1 PRINCIPALES APORTES DEL COMPONENTE WEB**

En base a las plataformas analizadas y comparadas en la sección anterior, podemos destacar una serie de funcionalidades, utilidades y consideraciones, que debemos tener en cuenta a la hora del desarrollo del nuevo componente de recolección y que su presencia es completamente necesaria.

Es por eso que a continuación se mencionan los diferentes aportes que trae el nuevo componente de recolección web para recolección de datos ex-situ.

#### **3.1.1 Manejo de sesión para el usuario**

Uno de los principales aportes que podemos recalcar de todas las plataformas anteriormente analizadas es la posibilidad del usuario recolector que utiliza el componente web, de iniciar sesión y registrarse en el sistema, en ciertos casos hasta integrando diversos métodos de verificación adicionales con redes sociales u otras plataformas.

Esto permite al usuario un conjunto de funcionalidades adicionales que sería imposible que existan si no se provee una sesión exclusiva para él, como visualizar un listado de las recolecciones de datos realizadas por el mismo en el pasado, así como también poder visualizar información adicional, cuando se está viendo el detalle de una actividad en específico.

Cada usuario puede ver información relacionada a recolecciones de datos previas realizadas por ellos mismos, siempre y cuando hayan realizado la recolección con la sesión iniciada. De ser así, el usuario visualiza contenido extra, como fecha de resolución, cantidad de resoluciones y visualizar la última recolección de datos para esa actividad. Estos datos son almacenados en un nuevo servidor diseñado e implementado para este nuevo componente de recolección web.

Vale como aclaración, que, para no limitar el uso del sistema, permitimos a los usuarios no registrados navegar por la aplicación y realizar recolección de datos. Pero las funcionalidades disponibles para los usuarios anónimos serían reducidas, aunque permiten la ejecución del flujo más básico.

#### **3.1.2 Búsqueda de actividad y planificación**

En la aplicación móvil de DEHIA, para poder resolver una actividad debe cargarse su planificación de forma manual, esto supone un paso extra para el usuario. Es por esto que se propone a los usuarios un listado de las diferentes actividades creadas para poder realizar posteriormente la recolección.

Además, se provee un buscador que permite a los usuarios buscar actividades por nombre y en caso de no encontrar resultados propone actividades disponibles para su resolución.

Creemos que con estos mecanismos simplificamos al usuario el poder acceder a la planificación de la actividad y pasar directamente a la etapa de recolección de datos y su carga en el sistema.

## **3.1.3 Continuar recolección de datos en curso**

Al momento de resolver una actividad, todas las respuestas cargadas por el usuario son almacenadas en el almacenamiento local del navegador web, esto se hace asociadas a él ID de la actividad que se está resolviendo.

Esto permite que, si se deja una actividad a medio resolver, el usuario pueda luego continuar la resolución en el lugar de donde la dejó, o también poder iniciar la actividad desde el principio, pero con los datos que ya fueron recolectados.

Esta funcionalidad se provee tanto para usuarios registrados como los que no, ya que se utiliza la tecnología de almacenamiento provista por el navegador.

## **3.1.4 Visualización de recolección realizadas**

En la plataforma DEHIA, todas las recolecciones se realizan de forma anónima, y sólo son visibles para el usuario autor de la actividad. Pero al ofrecer el manejo de sesión en el nuevo componente, surge la posibilidad de asociar las recolecciones al usuario que la realizó.

Es por eso que se provee un listado de las recolecciones realizadas, con la posibilidad de ver los datos recolectados en detalle, así como también iniciar una nueva recolección de datos de esa actividad.

# **3.2 ARQUITECTURA Y COMPOSICIÓN DEL COMPONENTE WEB**

En la Figura 8 se ve un diagrama de los distintos componentes que interactúan para poder llevar a cabo satisfactoriamente la recolección de datos ex-situ en el nuevo componente web.

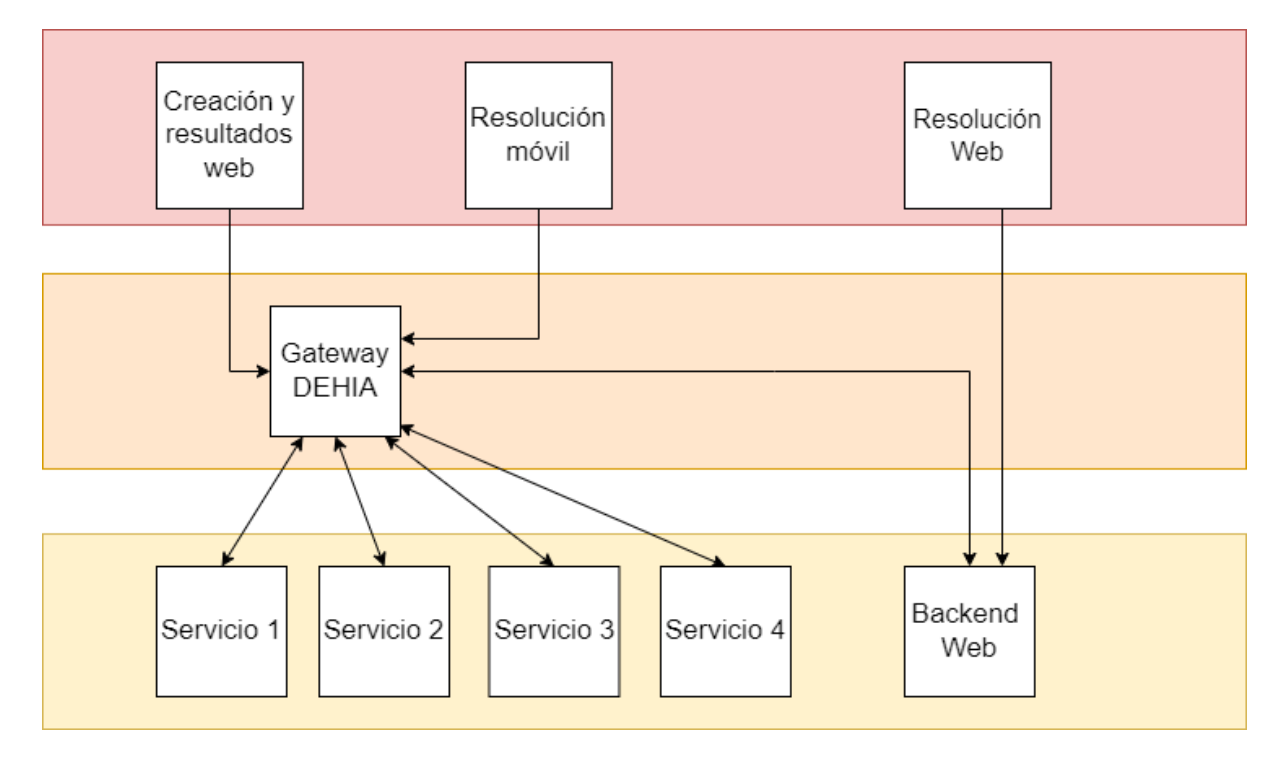

*Figura 8: Arquitectura integrada entre DEHIA y el nuevo componente de recolección* 

El gateway, es la compuerta de entrada hacia los distintos servicios de la plataforma de DEHIA. Se encarga de atender y direccionar las diferentes solicitudes tanto para obtener las planificaciones de los workflows con sus respectivas tareas como para cargar las recolecciones de datos.

"En esta capa hay una sola compuerta, dado que las diferencias entre la comunicación entre los clientes y los servicios no justifican la creación de una compuerta separada para cada cliente" [Arcidiacono, 2020].

Actualmente, la aplicación móvil envía las recolecciones de datos directamente al gateway, quién se comunica con el servicio encargado de guardar la resolución de forma anónima en la base de datos, es decir la recolección no está asociada a ningún usuario. En esta capa se encuentran los servicios de definiciones, de recolección, de resultados y de seguridad.

El nuevo componente de recolección web propuesto como solución está compuesto de dos partes, que interactúan con la infraestructura ya propuesta por DEHIA.

Una de ellas es un servidor backend que se encarga de la comunicación con el gateway de DEHIA para las recolecciones de datos de las actividades realizadas por los usuarios. Este se ubica en la capa de servicios, provee un mecanismo de registro a los usuarios y valida la autenticación del mismo. Además, se encarga también de procesar las recolecciones de datos de las actividades, para mantener la persistencia, ya que las recolecciones se almacenan en ambos servidores.

Las recolecciones de datos realizadas de forma anónima son procesadas de la misma manera, a excepción que no se almacena la resolución asociada al usuario. Un usuario autenticado presenta más ventajas que uno que no lo este, gracias a la relación entre la recolección y el usuario que la resolvió permitiendo recolectar metadatos, además de la resolución misma, como la fecha de resolución, cantidad de resoluciones de una actividad específica, esta información recolectada permite que se pueda mejorar la experiencia del usuario con una personalización de la experiencia en este nuevo componente.

La otra parte de la solución propuesta es la interfaz web, que se ubica en la capa de clientes, con la que el usuario va a interactuar para la visualización y carga de datos de las actividades, sería un equivalente a la aplicación móvil, pero enfocado en la modalidad ex-situ. Esta interfaz recolecta los datos ingresados por el usuario, y en la confirmación envía la información recolectada al servidor para que este la procese internamente y también enviarlo al servicio de DEHIA.

# **3.3 MAQUETADO DE COMPONENTE DE RECOLECCIÓN WEB DEHIA**

Una vez plasmada los objetivos y la propuesta a implementar, se procedió con el desarrollo del maquetado modelo para la interfaz web con la herramienta Figma<sup>5</sup>, una aplicación de diseño y maquetado, que en este caso fue usada para desarrollo de la UI y UX. También permite hacer un maquetado funcional, es decir simular los diferentes flujos de ejecución por los que el usuario navegará a través de la aplicación.

Además, Figma es una herramienta colaborativa en tiempo real, lo que permite que el diseño sea más dinámico y en nuestro caso concreto nos permite visualizar una maqueta navegable de cómo quedará el nuevo componente de recolección web para datos ex-situ.

Para este maquetado se tomaron de inspiración varias de las plataformas para recolección de datos en su modalidad ex-situ de los trabajos mencionados y analizados previamente. Principalmente se tuvieron en cuenta las decisiones de diseño que estas plataformas utilizan para implementar soluciones similares a las que se requieren resolver en el nuevo componente de recolección web.

Se busco mantener la fácil usabilidad de DEHIA, y a su vez aprovechar el mayor tamaño de pantalla que va a disponer un usuario, en comparación a la pantalla que puede tener un dispositivo móvil, al momento de hacer la recolección de datos de manera ex-situ para mostrar más información o hacer uso de un tamaño de fuente mayor.

También se tuvo en cuenta aspectos de usabilidad, que permiten que cualquier usuario que desee utilizar el nuevo componente de recolección ex-situ, pueda hacerlo sin sacrificar la experiencia de uso de la web.

<sup>5</sup> https://www.figma.com/

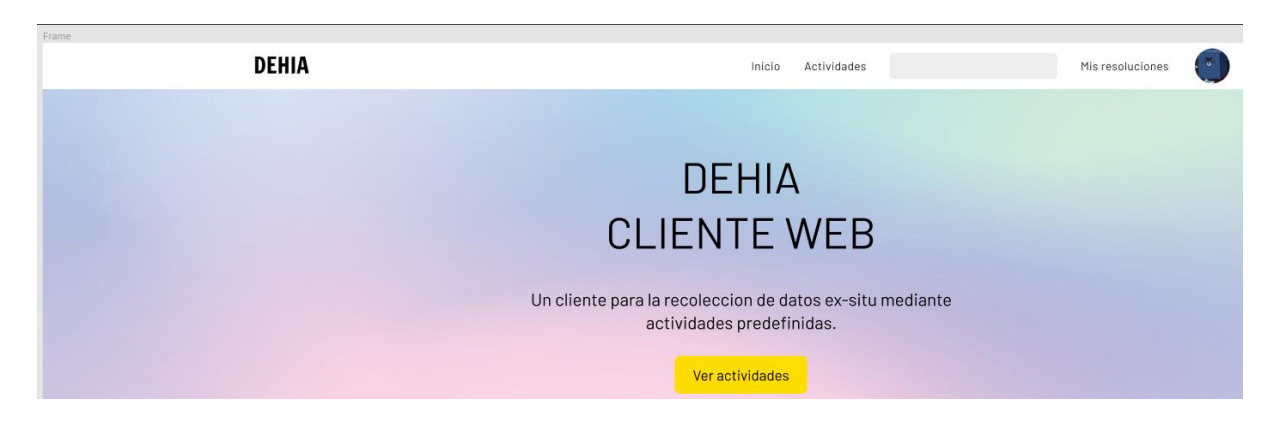

*Figura 9: Maquetado en figma de la pantalla de inicio* 

Como se ve en la figura 9, la pantalla de inicio maquetada para el nuevo componente de recolección de datos web, presenta un diseño simple y funcional para el usuario. Para hacer que el uso del componente de recolección, sea lo más sencillo e intuitivo para el usuario, enfocándonos en que se pueda realizar una recolección de forma efectiva.

También se diseñó el maquetado de las demás pantallas, correspondientes a la sección de listado de actividades, ver la información de una actividad en detalle y sobre las diferentes etapas para la recolección de datos ex-situ durante la ejecución de una actividad.

Por eso creamos un tema de diseño personalizado para nuestra aplicación, esto nos permite respetar los mismos parámetros de diseño durante todo el proceso de maquetado y poder mantener la coherencia del diseño a lo largo de todo el componente de recolección.

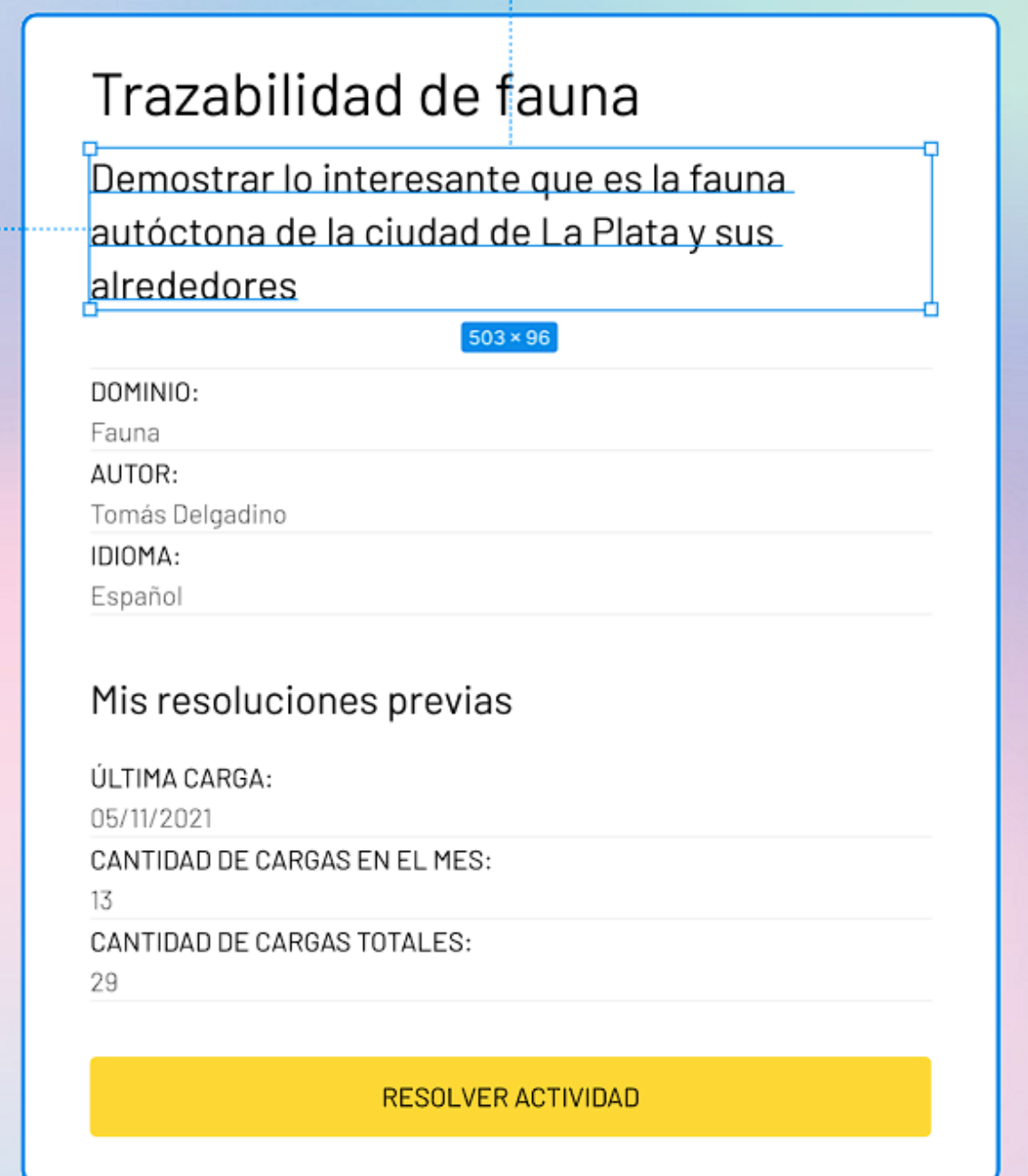

*Figura 10: Edición de texto del componente en Figma*

Una aclaración, es que durante el desarrollo del componente web, fueron surgiendo nuevas propuestas de diseño al momento de resolver problemas en particular. Por ejemplo, la Figura 10, la vista de una actividad en detalle, fue sufriendo varias iteraciones en su diseño, durante el desarrollo, hasta quedar en su versión final. Si bien el maquetado inicial y el desarrollo final poseen la misma base, producto del análisis realizado, durante la implementación se tuvo que refinar acorde a los requerimientos.

# **3.4 CASOS DE USO EN EL COMPONENTE DE RECOLECCIÓN WEB DEHIA**

Previo al desarrollo del componente web, se analizaron y diseñaron los diferentes casos de uso que puede ejecutar un usuario al momento de utilizar el nuevo componente de recolección de datos ex-situ. Es decir que problemas le resolverá el nuevo componente de recolección al usuario final.

Además, se tuvo en cuenta la buena experiencia de uso que tiene el componente de recolección de DEHIA móvil y se intentó replicar la misma sensación en el nuevo componente web.

A continuación, se listan los distintos casos de uso contemplados en la aplicación, para ofrecer la mejor experiencia de usuario posible durante todo el proceso de recolección de datos.

#### *3.4.1.1 Buscar y ver detalle de una actividad*

Este caso contempla la situación en la que un usuario se interesa por una actividad para recolección de datos en concreto y quiere ver su información en detalle.

Por lo tanto, al acceder al sistema se le ofrece la posibilidad de ver el listado de actividades, así como también poder buscar una en concreto por su nombre y al seleccionar la que desee podrá ver la información que se estaba buscando y decidir si comenzar la recolección de datos.

#### *3.4.1.2 Cargar resolución de actividad*

Este caso de uso es el más importante, ya que consiste directamente en la recolección de datos. Soluciona la problemática de la recolección de datos en su modalidad exsitu. El usuario llevará a cabo la recolección de los mismos a través de la resolución de la actividad.

#### *3.4.1.3 Ver resolución de actividad*

El último caso a contemplar es el de un usuario que quiere revisar ciertos datos ingresados para una recolección ya realizada.

Para esto, el usuario debe iniciar sesión e ir a la sección de mis recolecciones, allí podrá ver un listado completo de las recolecciones y elegir la que guste para ver los datos en detalle.

En la siguiente Figura 11 se aprecia un diagrama de casos de uso, en el que se presentan los casos recién descritos y a los dos tipos de usuarios disponibles, el anónimo y el registrado. Vemos como la diferencia está en que el usuario registrado dispone de acceso a la recolección de datos realizadas, esto no es posible para el usuario anónimo.

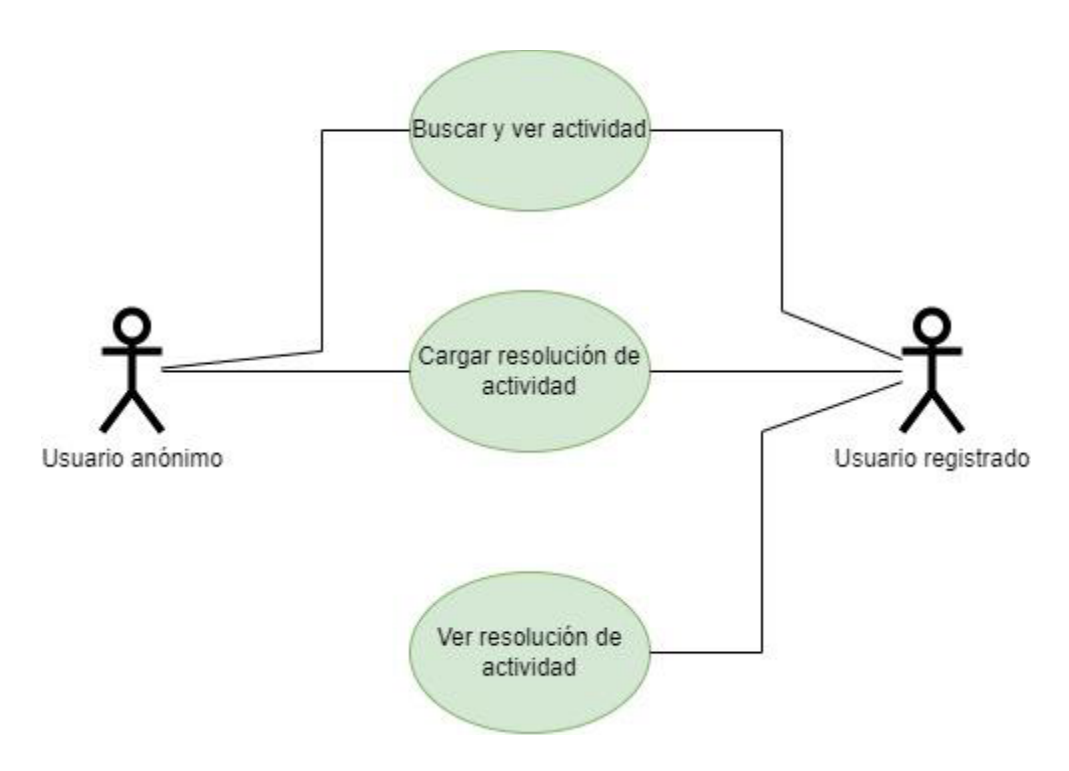

*Figura 11: Diagrama de caso de uso del nuevo componente de recolección web*

Ya planteados y definidos los distintos casos, podemos proceder a analizar la implementación concreta del componente de recolección web para datos en su modalidad ex-situ.

#### **3.5 INTEGRACIÓN DEL COMPONENTE DE RECOLECCIÓN WEB CON DEHIA**

Tal como se vio, tanto las actividades disponibles para el usuario, así como la carga de datos relacionada a una actividad se almacenan en la plataforma DEHIA.

Por lo tanto, el funcionamiento del nuevo componente de recolección de datos ex-situ depende en gran medida de su correcta conexión e integración con la plataforma de DEHIA para consumir y persistir los datos. Es por eso que a continuación se mencionan ciertos aspectos a considerar en ese sentido.

Como se mencionó anteriormente, DEHIA provee una API REST que se comunica con los diferentes servicios, como por ejemplo para traer el listado de actividades o alguna en concreto junto a su planificación correspondiente. Así como también para realizar la recolección de datos de un workflow resuelto.

En base a lo mencionado, se contemplaron las siguientes integraciones que se realizarán en el nuevo componente de recolección web con la plataforma ya existente de DEHIA.

#### **3.5.1 Listado de** *actividades*

Esta funcionalidad que se propone, la cual no está disponible en el componente de recolección móvil de DEHIA, consiste en consultar las diferentes actividades publicadas ya creadas por sus autores. Esto permite una visualización general de todas las actividades disponibles, para el usuario, que puede resolver, facilita el acceso a las mismas. Además, permite al usuario buscar una actividad por su nombre, y en caso de no obtener resultados se recomiendan otras actividades para resolver. La interfaz web consulta las actividades directamente al gateway de DEHIA, sin pasar por el backend del nuevo componente web.

#### **3.5.2 Vista de actividad en detalle**

El usuario puede seleccionar una actividad para visualizarla en detalle, ahí podrá ver información en detalle de la actividad, como su idioma o creador, entre otros datos.

Además, en el caso de haber iniciado sesión en el sistema, se muestra la última fecha de resolución para esa actividad concreta, en caso que el usuario ya haya realizado una carga previa de la misma.

En caso de haber dejado una actividad a medio resolver, se le ofrece la opción de continuar la actividad donde desde la tarea donde se dejó de resolver, de iniciar desde el principio con los datos previos o iniciar una nueva carga de datos.

En este caso se consulta DEHIA para obtener el detalle de la actividad, y el servidor del nuevo componente para obtener la información relacionada a antiguas recolecciones.

#### **3.5.3 Carga de resolución de una actividad**

Para la resolución de la actividad, el usuario dispondrá de las diferentes tareas acorde a la planificación definida y el tipo de dato solicitado en cada una de ellas.

Una vez recolectados todos los datos obligatorios, y posterior a la confirmación final del usuario se envían los datos al servidor del componente web para dar por finalizada la recolección. En caso de que exista un error al momento de persistir la información en la plataforma DEHIA, el servidor del nuevo componente de recolección web realiza una serie de reintentos para poder almacenar la información en DEHIA.

#### **3.5.4 Idempotencia con servidor de DEHIA**

Para la recolección de datos de una actividad se debe respetar cierta estructura de datos en la solicitud al servidor, el mismo que se utiliza desde la aplicación móvil. Este formato contiene información de la actividad, junto a sus tareas y correspondientes resoluciones.

Por lo tanto, se decidió almacenar en una base de datos propia del nuevo componente de recolección web, los mismos datos de las actividades que se almacenan en DEHIA, además de algunos datos extras relacionados a el usuario, y fechas de realización de las mismas. Permitiéndonos expandir la información relacionada a las actividades, en comparación con la versión actual de DEHIA.

Un detalle importante a tener en cuenta es que en la plataforma DEHIA una carga no está asociada a ningún usuario, es anónima. Cosa que decidimos implementar para el componente de recolección web, ya que nos permite una nueva forma de registrar la información recolectada de las actividades.

El problema con las recolecciones de datos anónimas, es que por un lado no se puede verificar que las recolecciones fueron realizadas por un humano ya asociado a un perfil, sino que además se pierde la oportunidad de poder asociar esas recolecciones al usuario para poder proveer una mejor experiencia al iniciar nuevas recolecciones en un futuro. Por esta razón se decidió implementar un sistema de autenticación y usuarios.

#### **3.5.5 Prototipado funcional del componente de recolección web**

En base a la investigación previa y diferentes comparaciones de plataformas similares existentes, se implementa el nuevo componente de recolección web para DEHIA en dos partes.

Una interfaz web, desde la que los usuarios podrán resolver las actividades para la recolección de datos. Así como también una API integrada a una base de datos, para almacenar información de las recolecciones de datos de los usuarios.

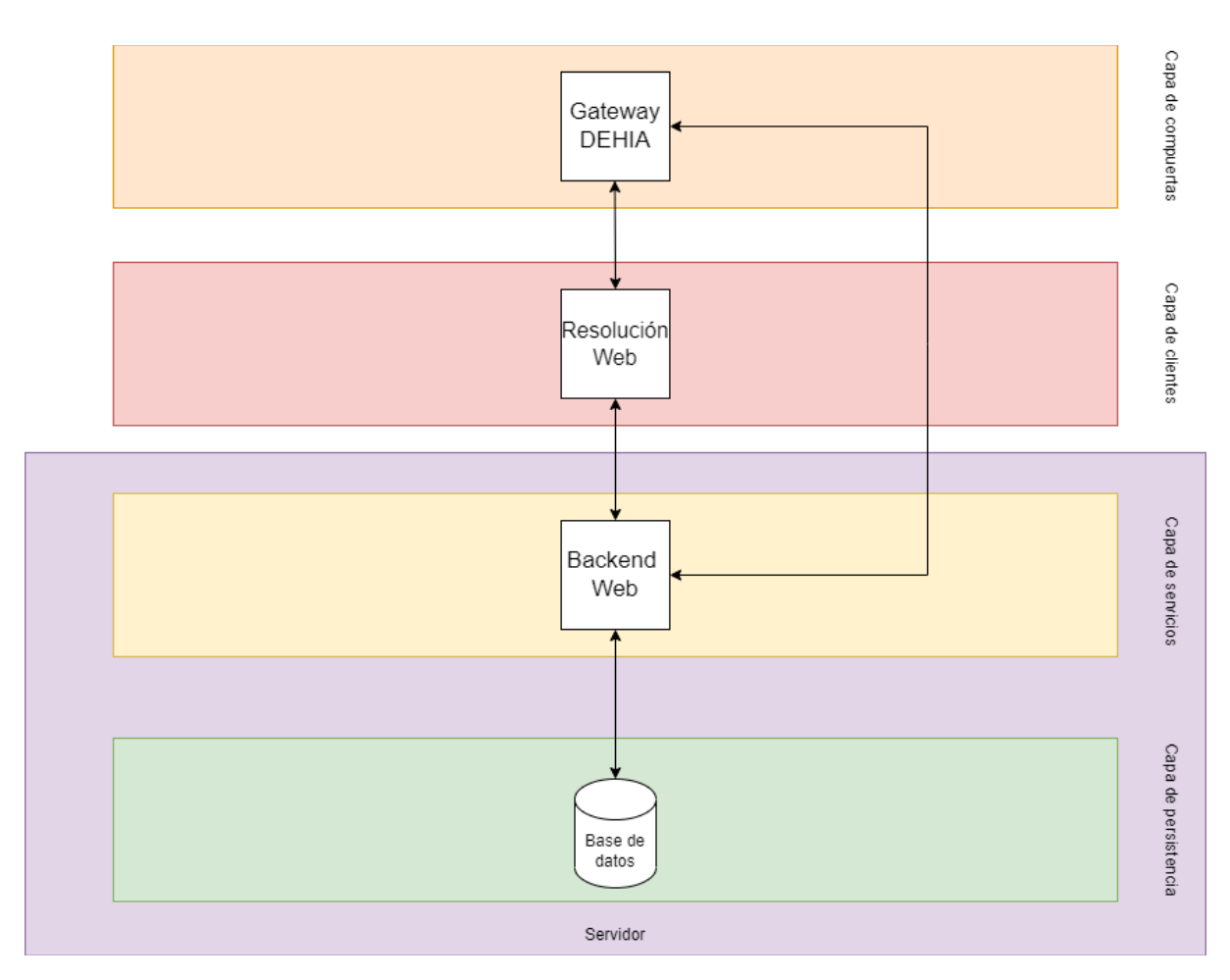

*Figura 12: Arquitectura del nuevo componente de recolección web* 

En la Figura 12 vemos cómo está organizado internamente este nuevo componente de recolección. El componente web de la capa de clientes, es decir la interfaz web, es el encargado de comunicarse con la plataforma DEHIA para obtener las actividades, así también con el backend de la capa de servicios para persistir los datos recolectados en DEHIA y en la base de datos local al nuevo componente web de recolección de datos ex-situ.

#### **3.5.6 Funcionalidad del componente**

El prototipo desarrollado dispone de varias funcionalidades ya mencionadas, como por ejemplo acceso a un listado de actividades, búsqueda de una actividad por nombre o iniciar sesión con Gmail, entre otras. En esta sección se procede a desarrollar en detalle cómo se planteó la resolución de estas diferentes funcionalidades.

En la Figura 13 vemos la pantalla de bienvenida a la aplicación, en caso de el usuario acceder a una ruta no válida de la aplicación web, automáticamente se lo redirigirá a esta pantalla que le propone ver el listado de las actividades para luego poder iniciar la recolección de datos.

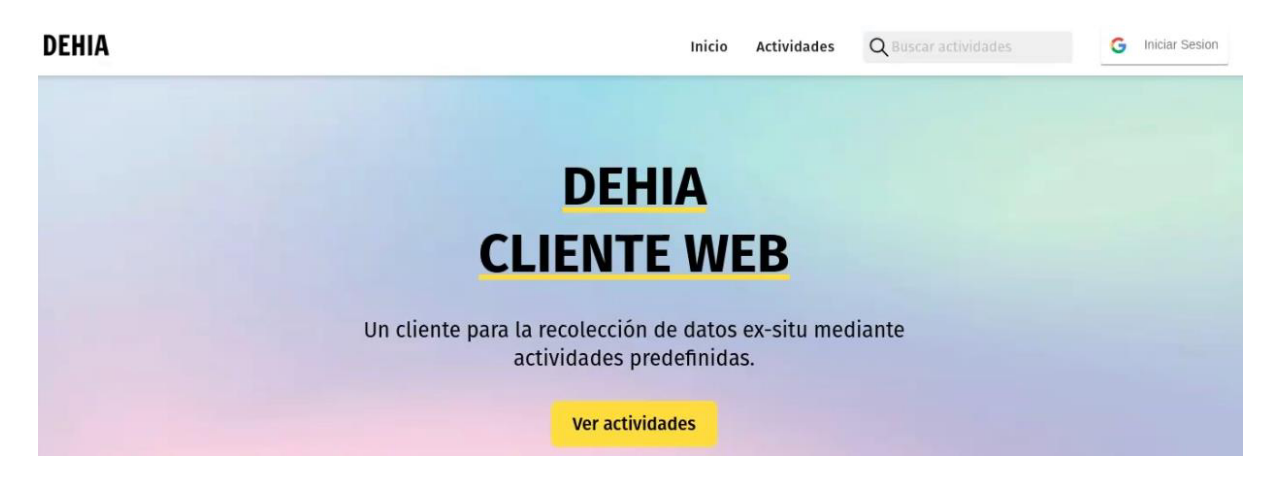

*Figura 13: Pantalla de inicio del nuevo componente de recolección web* 

Si el usuario decide iniciar sesión con el servicio de Gmail, se le proveen ciertas funcionalidades extras, ya que las cargas de datos que este realice también se guardarán en la base de datos del servidor del nuevo componente de recolección asociadas a su usuario y la actividad correspondiente.

Esto les permite a los usuarios registrados guardar sus recolecciones de datos y mantener un registro de ellas, para poder visualizarlas en un futuro.

Además, se dispone de una sección correspondiente al listado de actividades donde el usuario puede ver la información más relevante de cada actividad, así como su nombre, objetivo, dominio y autor creador de la actividad. De esta forma se le provee

un mecanismo al usuario para que visualice y seleccione la actividad deseada para realizar la recolección de datos ex-situ.

También se permite la búsqueda de una actividad por su nombre en todo momento, simplificando la búsqueda de una actividad concreta para su ejecución y posterior recolección de datos por parte del usuario que ya tiene definida la actividad que resolverá.

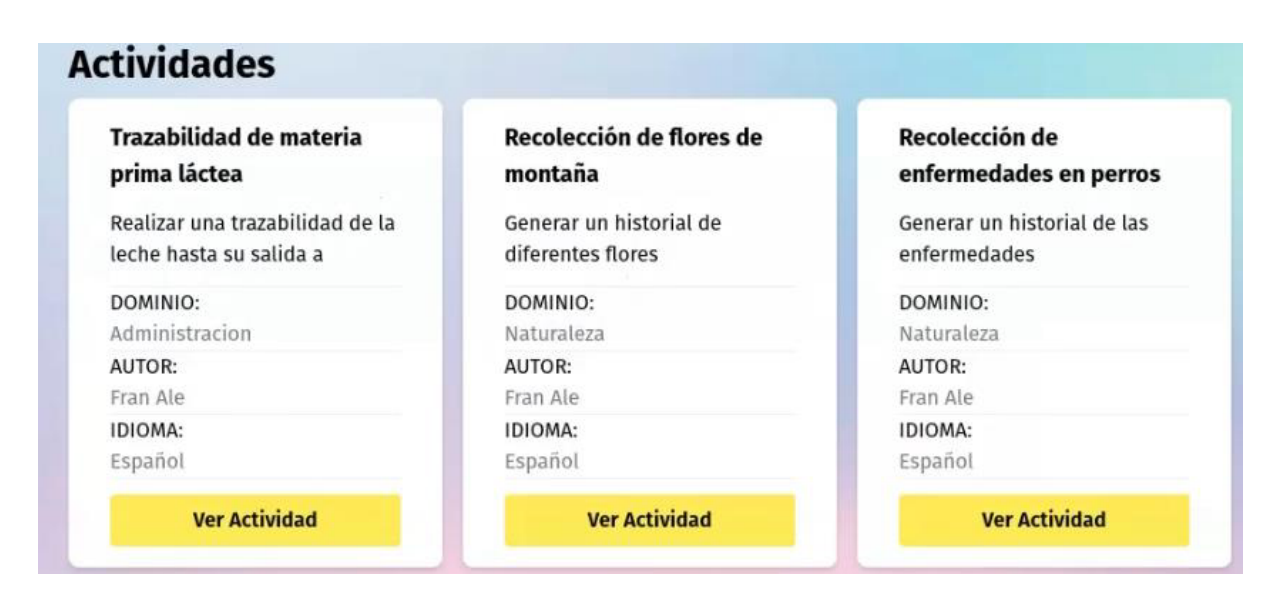

*Figura 14: Pantalla del listado de actividades* 

El usuario podrá seleccionar una actividad para ver en detalle, ahí disponemos de más información como su dominio, autor creador de la actividad e idioma de la misma.

Si la recolección de datos de una actividad fue iniciada previamente, pero no finalizada, se brinda la posibilidad al usuario de continuar la resolución desde donde se dejó la actividad, ya que los datos recolectados al ir resolviendo las tareas, son persistidos en el almacenamiento local del navegador. Esta funcionalidad está presente en el sistema más allá de si el usuario ha iniciado sesión o es anónimo.

Esto permite que no se pierdan los datos recolectados parcialmente durante la resolución de un workflow, a menos que el usuario decida eliminarlos explícitamente o en el caso del usuario registrado, que el mismo cierre la sesión. Ya que de no hacer esto, usuarios futuros que utilicen el mismo navegador podrían ver su resolución parcial de una actividad.

Solamente el usuario registrado, si es que posee recolecciones de datos realizadas de una actividad concreta, dispone de cierta información adicional de la misma, tal como la cantidad de veces que se realizó recolecciones de datos en la misma actividad, así también la fecha de la última recolección y la posibilidad de poder acceder a esa recolección de datos en detalle.

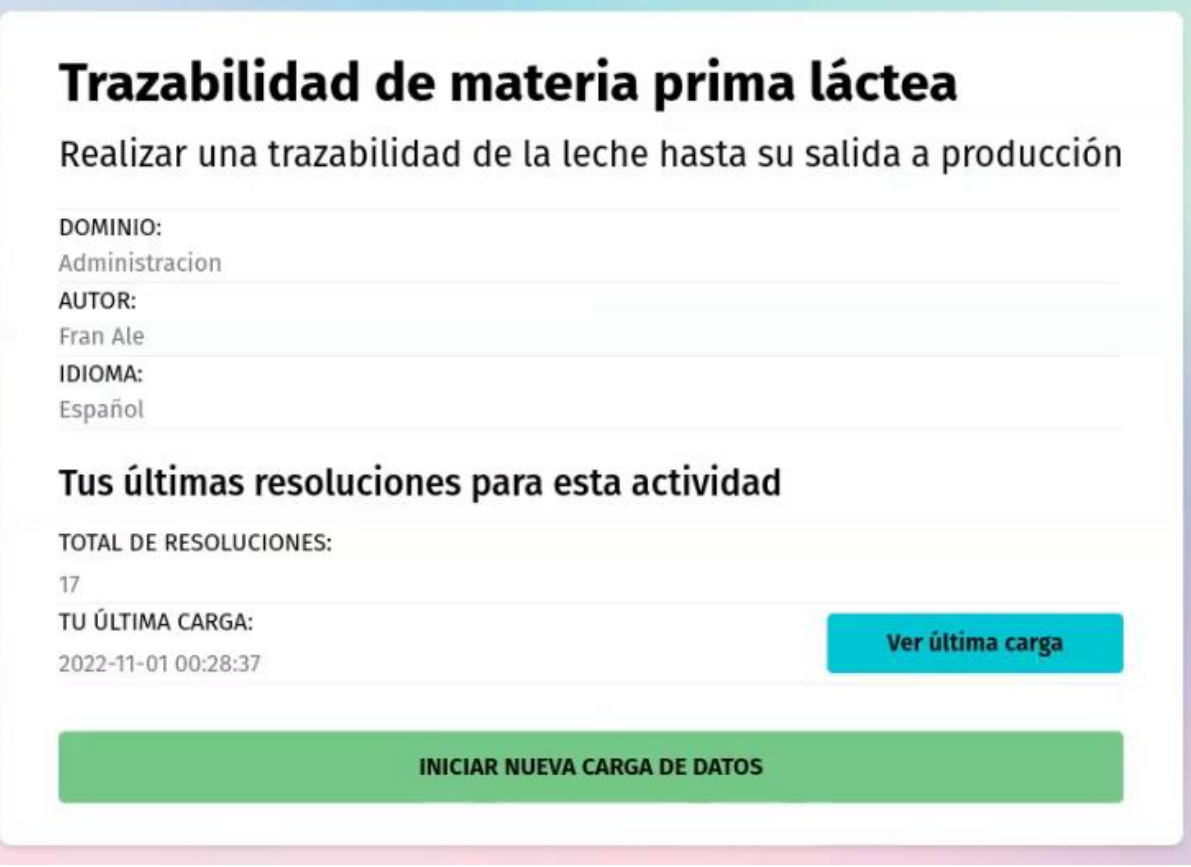

*Figura 15: Componente de la actividad en detalle* 

Al decidir iniciar una nueva recolección de datos en el componente web, se da inicio al workflow, dependiendo el tipo de planificación de la actividad, será una resolución libre, secuencial o bifurcada.

## **3.5.7 Resolución de actividad secuencial**

Primero, en el tipo de resolución secuencial, se decidió presentar las tareas a resolver en la actividad de una a la vez, continuando a la siguiente tarea mediante un botón de "Siguiente" y también se puede retroceder a la anterior en la actividad mediante un botón de "Volver".

Es decir, siempre se mantiene un orden secuencial de las tareas en todo momento, tal como se definió por el autor en la creación de la actividad en la plataforma DEHIA.

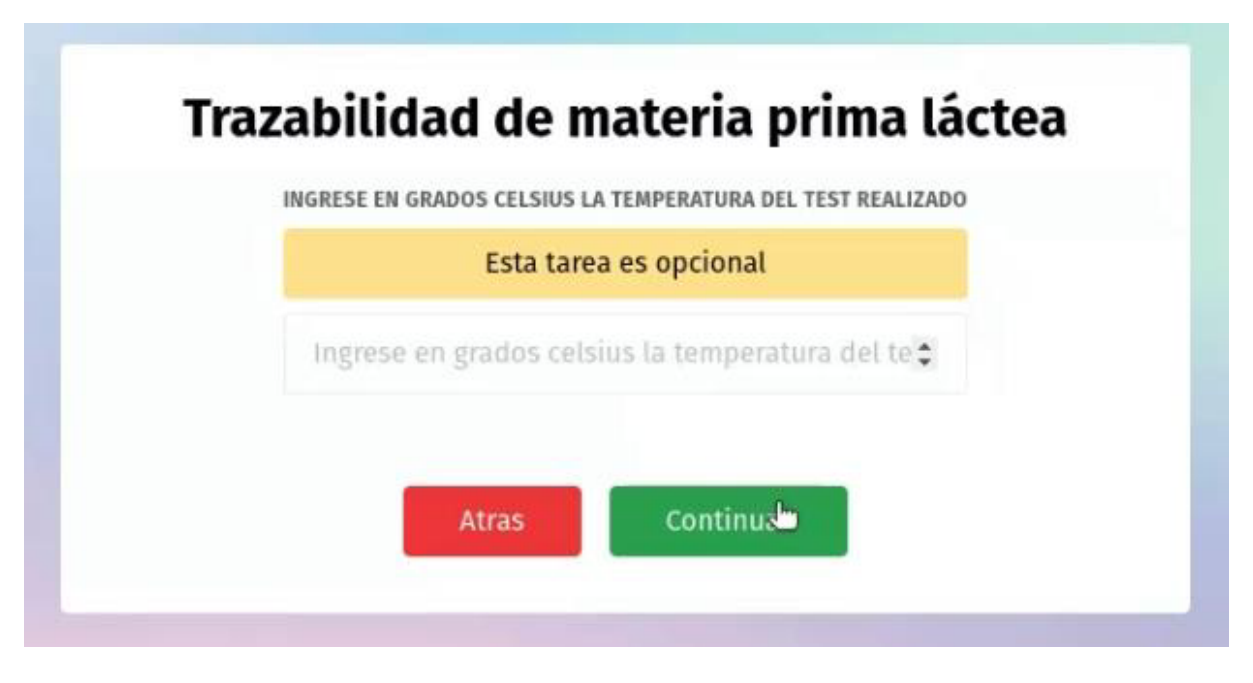

*Figura 16: Resolución de tarea opcional en actividad* 

En la Figura 16 podemos ver el momento de resolución de una tarea en concreto para una actividad dada. Por debajo de la presentación de tarea se presentan ambos botones para navegar en forma secuencial para la actividad.

#### **3.5.8 Resolución de actividad libre**

En el tipo de planificación libre, se optó por una resolución un poco diferente al planteado por aplicación móvil de DEHIA para recolección de datos in-situ.

Esto se debe a ya que en el nuevo componente web de recolección ex-situ se decidió por mostrar todas las tareas a la vez, permitiendo la carga de datos en el orden que el usuario crea más conveniente, esto se puede apreciar en la Figura 17.

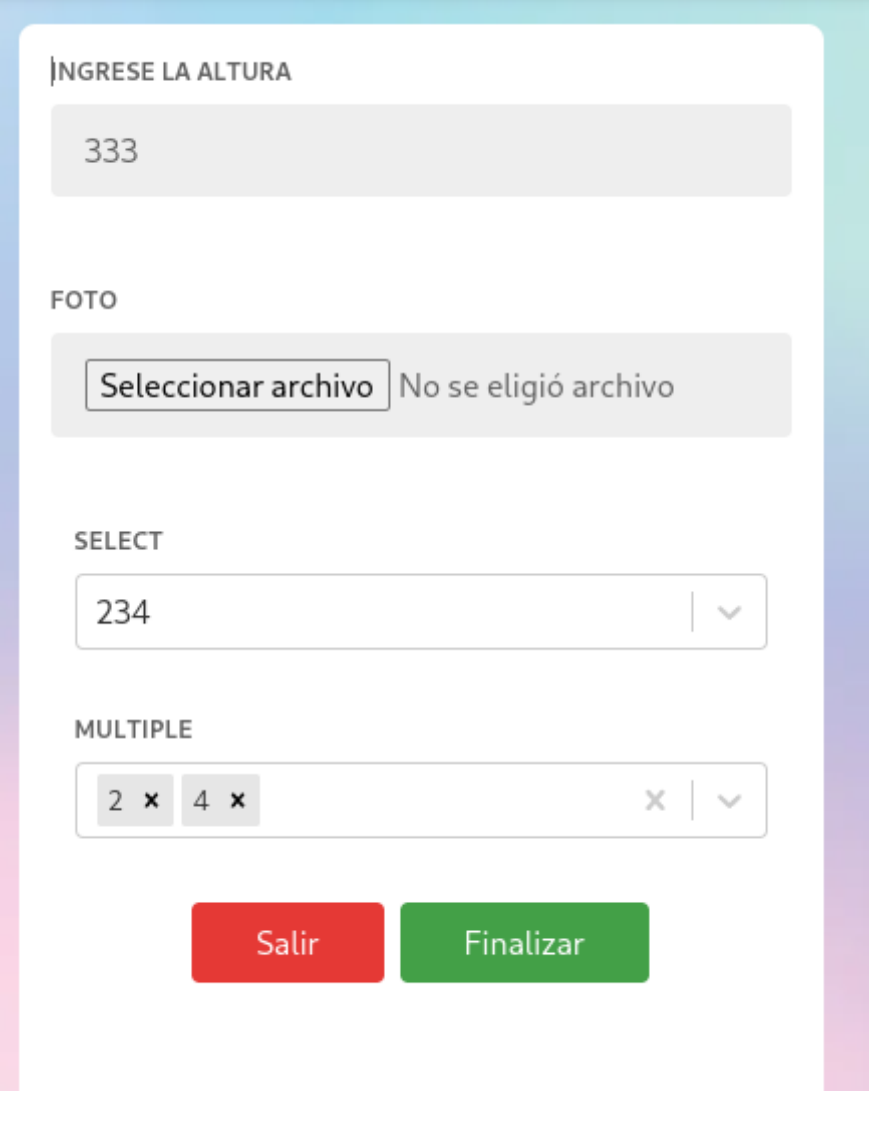

*Figura 17: Resolución de la actividad libre* 

La única verificación que se realiza es que las tareas que son definidas como obligatorias deben ser resueltas antes de confirmar la carga, permitiéndole al usuario completar las distintas tareas de forma simultánea en una misma pantalla, evitando pasos de presionar un botón de "Anterior" o "Siguiente" para recorrer las diferentes tareas, ya que es indiferente el orden en que se las complete.

#### **3.5.9 Resolución de actividad bifurcada**

Y por último, en una actividad con planificación de tipo bifurcada, el usuario recolector de datos puede completar cualquiera de las tareas posibles a resolver en el orden que le corresponda a ese paso de la actividad según la definición inicial que el autor le haya realizado a la planificación en DEHIA. Es decir que, en ciertos casos, en un punto de la actividad el usuario tendrá que optar qué tarea resolver de las presentadas, para decidir el camino a seguir.

En esta pantalla el usuario solo puede completar una tarea a la vez, si completa una tarea y luego decide completar otra tarea disponible en ese orden, los datos ingresados en la tarea anterior se eliminan, ya que solo se puede resolver una de las tareas presentadas. Esto se le informa al usuario mediante un aviso de que solo se puede completar una tarea a la vez.

Luego de que el usuario responda una de las tareas presentadas y decida continuar, se confirma la recolección de datos de esa tarea en concreto y se navega al usuario a la siguiente tarea, según la tarea que haya resuelto y la respuesta que haya ingresado en el mismo acorde el flujo de la planificación ya definido inicialmente.

Uno de los detalles más importante a contemplar en el momento de la resolución de una actividad de tipo bifurcada, es que, si el usuario decide retornar hacia una tarea previa ya resuelta, modificar los datos recolectados de esa tarea, podría modificar las tareas futuras de la actividad que se le presentarán al usuario, según sus las condiciones y flujo declarado en el modelo de planificación de la actividad. Es decir, que algunas tareas podrían haberse resuelto ya, y tras la modificación de una tarea previa, estas pueden no ser necesaria de resolver en el nuevo flujo de ejecución. En este caso esa recolección de datos asociada a la tarea ya no incluida se ignora y se mantiene la recolección de datos que la planificación indica según el nuevo flujo de ejecución. De todas formas, esto es transparente para el usuario recolectar, siempre se le presentarán tareas acordes a la planificación correspondiente, tanto en la resolución de la actividad como en la confirmación final de la recolección de los datos.

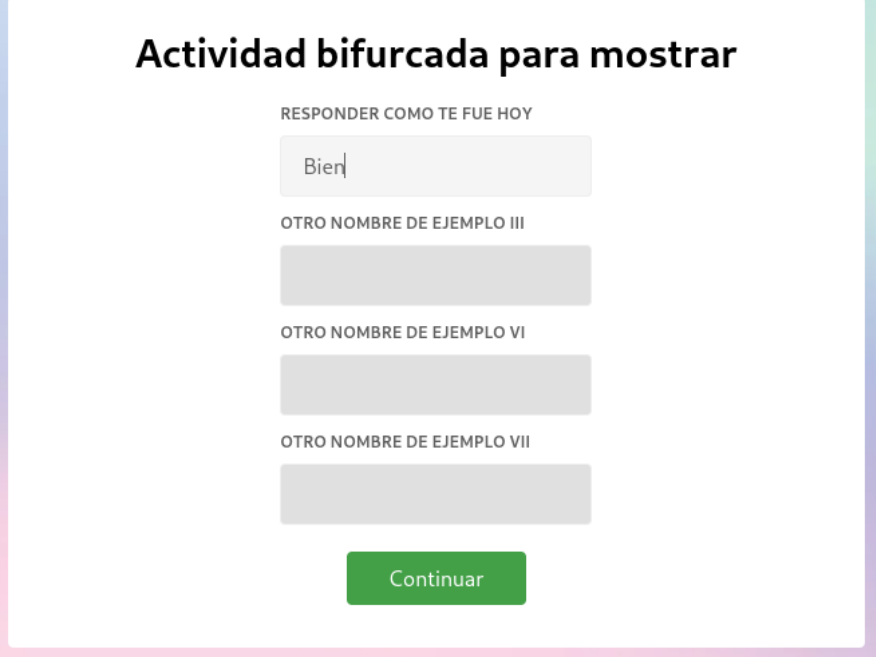

*Figura 18: Resolución de una tarea múltiple en actividad bifurcada* 

En la Figura 18 se puede ver la resolución de una tarea de una actividad con el tipo de planificación bifurcada. Se le presentan al usuario todos los caminos posibles y este debe completar uno de ellos para continuar hacia la siguiente tarea o fin de la recolección de datos.

#### **3.5.10 Carga de resolución de actividad**

Una vez finalizada la recolección, se visualizan los datos cargados a lo largo de las diferentes tareas, para poder modificarlos o dar la confirmación final para ser enviados y almacenados en el servidor del componente web.

En el caso del usuario registrado, los datos son almacenados en la base de datos del servidor recién cuando la carga en la plataforma DEHIA fue exitosa, para mantener la consistencia de los datos recolectados en ambas plataformas.

Caso contrario, una carga de datos realizada de forma anónima, solo se hace la integración con DEHIA, es decir enviar los datos recolectados por el usuario al servicio de DEHIA, para que este que lo registre en su propia base de datos.

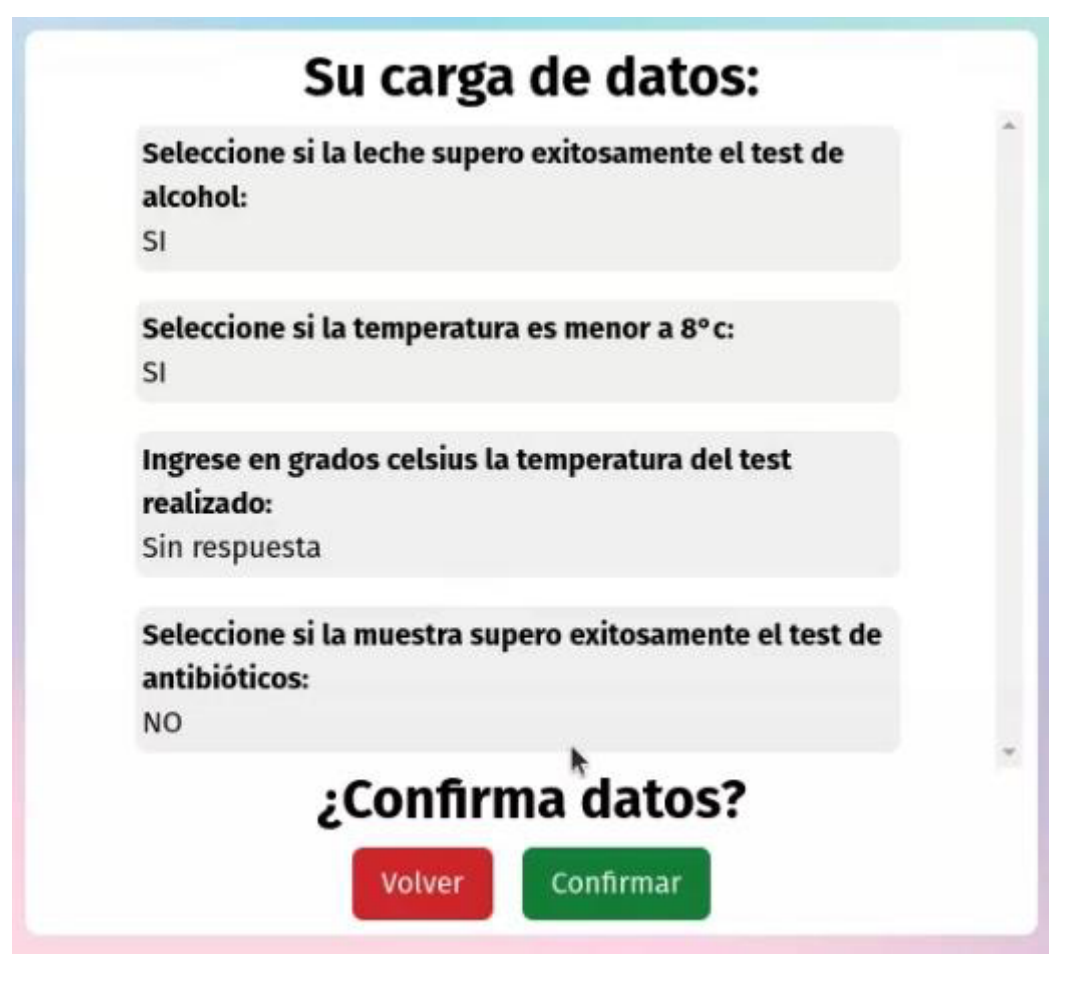

*Figura 19: Previsualización de carga de datos* 

En la Figura 19 se muestra la pantalla en la que el usuario visualiza los datos recolectados a lo largo de las distintas tareas y decide si cancelar para poder modificarlos o confirmar la recolección de los datos.

#### **3.5.11 Visualización de los datos**

Únicamente los usuarios registrados, disponen de acceso a un listado de recolecciones de datos realizadas por ellos mismos en el pasado. Desde esta pantalla, los usuarios pueden acceder a alguna actividad de la cual hayan realizado una recolección previa, así como también acceder a los datos de una recolección concreta.

Cabe destacar que los usuarios solo visualizaran las recolecciones realizadas en nuevo componente de recolección de datos web. Ya que la relación referencial entre el usuario y la recolección realizada, sucede en el la solución propuesta y no en la plataforma de DEHIA.

En la Figura 20 se ve un listado de recolecciones de datos efectuadas por un usuario, las mismas se presentan ordenadas por fecha de resolución más reciente y se brinda la opción de acceder a la actividad asociada o sino también a visualizar la recolección de datos en detalle.

| Cargas de datos                  |                               |                                                                    |                                |                     |
|----------------------------------|-------------------------------|--------------------------------------------------------------------|--------------------------------|---------------------|
| <b>FECHA CARGA</b>               | <b>HORA CARGA</b>             | <b>NOMBRE ACTIVIDAD</b>                                            | <b>ACCIONES</b>                |                     |
| 2022-11-01                       | 00:33:52                      | Trazabilidad de materia prima<br>láctea                            | <b>Ver</b><br><b>Actividad</b> | <b>Ver</b><br>carga |
| <b>FECHA CARGA</b>               | <b>HORA CARGA</b>             | <b>NOMBRE ACTIVIDAD</b>                                            | <b>ACCIONES</b>                |                     |
| 2022-11-01                       | 00:32:03                      | Trazabilidad de materia prima<br>láctea                            | <b>Ver</b><br><b>Actividad</b> | <b>Ver</b><br>carga |
| <b>FECHA CARGA</b><br>2022-11-01 | <b>HORA CARGA</b><br>00:28:37 | <b>NOMBRE ACTIVIDAD</b><br>Trazabilidad de materia prima<br>láctea | <b>ACCIONES</b>                |                     |
|                                  |                               |                                                                    | <b>Ver</b><br><b>Actividad</b> | <b>Ver</b><br>carga |

*Figura 20: Listado de recolecciones de datos de un usuario* 

Luego de seleccionar para ver una recolección de datos asociada a una actividad en concreto, el usuario puede visualizar los datos ingresados y también dirigirse a el detalle de la actividad resuelta.

En la Figura 21 se puede ver la pantalla de visualización de una recolección de datos ya realizada, el usuario ve la descripción de cada tarea resuelta junto a su resolución. En el caso de las tareas opcionales sin completar, se decidió por no mostrarlas en el listado, intentando poner el foco exclusivamente en los datos que el usuario ingresa.

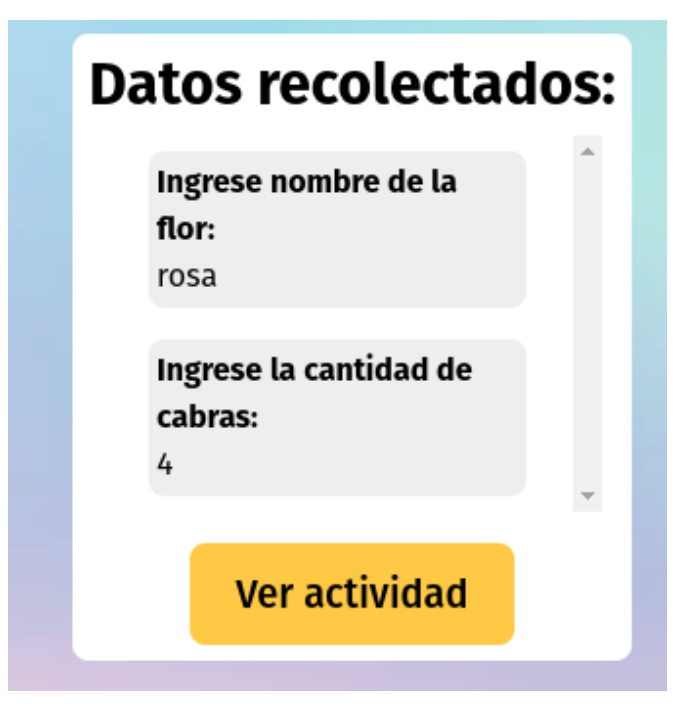

*Figura 21: Recolección de datos en detalle* 

Como resumen, esta nueva implementación del componente de recolección web de datos ex-situ para DEHIA, permitirá validar y gestionar una sesión para cada uno de los usuarios registrados en la plataforma. Esto posibilita, además, guardar información relacionada a las recolecciones de datos realizadas y poder vincular cargas de datos con los usuarios que las realizaron para también poder presentarles un historial de las mismas.

# **4 CASO DE ESTUDIO**

Este capítulo, describe el caso de estudio seleccionado para implementar el prototipo de recolección de datos en su modalidad ex-situ, en el marco de una investigación científica.

Muchos resultados de investigaciones científicas se encuentran almacenados en formato papel, ya sea por su antigüedad, porque las personas a cargo de la recolección prefieren este método o por que el entorno para la recolección de los datos es una limitación.

Por lo que, en estos casos, se podría realizar una recolección de datos ex-situ que permita digitalizar estos datos recolectados, ya sea por un método in-situ o ex-situ.

A la vez simplificando el flujo de recolección de los mismos, brindando una experiencia de uso enfocada hacia este tipo de recolección de datos.

# **4.1 INTRODUCCIÓN AL CASO DE ESTUDIO**

En una conocida compañía láctea de las afuera de La Plata, productora de quesos, dulce de leche y otros derivados de la materia prima láctea, se recolectan varios datos relacionados a la leche proveniente de los diferentes campos y tambos de la zona, para luego utilizarla en la producción de alimentos y su posterior venta al público.

Son miles los litros de materia prima que ingresan diariamente a la planta de la compañía de producción láctea, estos requieren de diferentes controles para verificar que sea apta para el consumo humano.

Es por esto que se realizan mediciones durante todo el proceso de tratamiento de la materia prima. Actualmente estas mediciones se almacenan por separado en diferentes planillas (en papel), en algunas cosas por comodidad, pero en otros por la imposibilidad de hacerlo de forma digital dado el entorno de trabajo en el que los operarios se encuentran.

# **4.2 DOMINIO DEL PROBLEMA**

A continuación, se describen las distintas etapas que componen el proceso completo que se realiza sobre la materia prima láctea (leche de vaca), desde su recolección en los tambos hasta su posterior salida a producción para la fabricación de distintos productos alimenticios.

#### **4.2.1 Recolección de la materia prima**

Inicialmente, los camiones recogen la leche de los tambos, ya en ese momento, el tambero toma una muestra de la materia prima y el conductor realiza un test de alcohol sobre la leche, esto consiste en un primer testeo básico para asegurar el buen estado del producto, y no realizar el transporte de forma innecesaria. El valor del resultado es anotado en un papel por el transportista. En caso de que el test arroje un resultado negativo, la leche no es cargada en el camión, únicamente se deja registro de lo que ocurrió y se anota el valor como dato histórico en un papel, ya que esa leche no es viable para la producción.

#### **4.2.2 Recepción del transporte de materia prima**

Una vez que el camión llega a la fábrica, previo a su descarga, se toma una muestra de la materia prima transportada, en la que se mide la temperatura y se realiza un test de antibióticos sobre la misma. En caso de que alguno de estos valores no sea correcto, la leche es rechazada y el camión no se descarga, es devuelto al tambo.

Además, el operario receptor debe controlar y anotar acerca de la capacidad de refrigeración del camión y de si el contenido estaba asegurado de forma correcta con precintos, tal como se establece. Esto indica que la materia prima transportada no se adulteró en el camino, ya que es sellada a la vista del tambero.

Si la leche es apta para producción, entonces se pesa al camión primero con la carga completa (sin descargar) y luego con la carga vacía para poder calcular los litros de leche transportada y que luego será uno de los parámetros utilizados para poder realizar la facturación correspondiente al tambo.

Todos estos datos son anotados por el operario en una primera planilla de recepción que, junto a la muestra recolectada, son entregadas al área encargada de recolectarlas.

Cabe destacar que en esta instancia los operadores poseen guantes en todo momento, ya que manipulan herramientas para el trabajo, por lo que la forma más cómoda para la recolección es en papel.

#### **4.2.3 Análisis de laboratorio a materia prima**

La segunda etapa de control sobre la materia prima, se produce en el laboratorio, donde la muestra obtenida en la etapa anterior es sometida a nuevos análisis más específicos.

Se realizan tres nuevos estudios sobre la leche, medición de agua, composición de materia prima y análisis de bacterias. En ciertos casos como el análisis de bacterias, ante ciertas mediciones anómalas, se realizan otras tomas de datos extras y en base a estas se decide si la leche es apta para producción o no.

En una nueva planilla persisten estos datos, que se relacionan con los recolectados en la anterior planilla a través del número de lote de leche recibido.

#### **4.2.4 Almacenamiento y pasteurización**

Superada la segunda etapa exitosamente, la leche en estado crudo es asignada a un silo refrigerado para su almacenamiento hasta su posterior uso en producción. El número de silo, junto a otros datos son almacenados en una nueva planilla de datos.

Finalmente, la leche es pasteurizada antes de poder utilizarse en producción, los datos relacionados a este proceso son escritos en otra nueva planilla.

La trazabilidad de la leche a lo largo de su proceso de tratamiento, desde su recolección en el tambo, recepción en la compañía y su posterior uso en producción, es almacenada en varias planillas las cuales, si bien se relacionan entre sí mediante el número de lote, no permiten acceder a ver toda la información consolidada para un mejor análisis. Solo algunas de estas planillas recolectadas luego se escanean y se cargan a un servidor de uso interno con acceso de los empleados que las administran, esto es realizado con el fin de poseer una copia de las planillas originales. El resto de ellas solo quedan almacenadas en carpetas como registro por si necesitan ser revisadas.

# **4.3 PROBLEMÁTICA A RESOLVER**

Luego de analizar el proceso completo de manipulación de la materia prima en esta compañía láctea, se aprecia como la información es almacenada en distintas planillas (en papel) por separado y de forma descentralizada, dejando en evidencia que no existe registro digital que las unifique a través de un sistema de información centralizado.

Lo anteriormente descrito, genera que, al momento de querer visualizar datos relacionados al tratamiento de la leche, como por ejemplo consultar la recepción de leche utilizada para un producto al cual se le inició un reclamo por mal estado, se deba recurrir a la relación entre diferentes planillas, algunas en papel y otras escaneadas, para poder reproducir la trazabilidad y poder determinar la validez del reclamo.

La gran mayoría de los datos recolectados inicialmente, se realizan en ámbitos en los que el uso de la tecnología no está facilitado, por lo tanto, no es posible realizar una recolección in-situ de los datos. Los operarios deben usar un vestuario con guantes reglamentarios, por lo que el papel y lápiz termina siendo la opción más simple para llevar a cabo la recolección de datos.

Es por esto que resulta necesario contar con un sistema que permita centralizar todos estos datos, y poder visualizar la información recolectada uniendo las distintas planillas, más allá de los caminos bifurcados que se hayan recorrido durante la recolección de los datos.

El nuevo componente web para recolección de datos ex-situ de DEHIA, simplificará la recolección de datos, ya que su modelo de tareas y planificación bifurcada, permite resolver esta problemática.

## **4.4 INTERPRETACIÓN DEL PROBLEMA EN DEHIA**

Ya una vez comprendido el dominio del problema que se quiere resolver, se lo representó al mismo como una actividad de la plataforma DEHIA, con sus diferentes tareas y flujos bifurcados posibles, para poder llevar a cabo la recolección de datos de la materia prima. A continuación, se presentan las tareas creadas

#### **1) Realizar test de alcohol**

Consiste en realizar un análisis de producto lácteo para determinar los niveles de alcohol que posee. Si presenta un nivel de alcohol acorde al permitido, se continúa en la actividad. Caso contrario, se rechaza el producto lácteo y se da por finalizada la actividad y la carga de datos.

#### **2) Realizar test de temperatura**

En este paso se realiza una medición de la temperatura del producto lácteo para determinar si está rompió la cadena de frío en algún momento durante el transporte. En el caso de que la medición reporte una temperatura menor a 8 grados centígrados se continúa exitosamente al siguiente paso. Caso contrario, se rechaza el producto lácteo y se da por finalizada la carga de datos.

#### **3) Ingresar temperatura**

Consiste en ingresar un dato numérico correspondiente a la temperatura de la materia prima, solo llegará a este paso si el test de temperatura fue realizado de forma exitosa.

#### 4) **Realizar test de antibiótico**

Consiste en comprobar los porcentajes de antibióticos presentes en el producto lácteo, el test debe ser aprobado para continuar. Caso contrario, se rechaza el producto lácteo y se da por finalizada la actividad.

#### **5) Realizar test de refrigeración**

En esta instancia se verifica que el transporte utilizado tenga un mecanismo de refrigeración funcional para el transporte de la leche. Caso contrario, se rechaza el producto lácteo y se da por finalizada la actividad.

#### **6) Realizar test de precintos**

En esta instancia se verifica que el transporte utilizado tenga los precintos correspondientes, los cuales indican que el contenido no fue abierto durante el trayecto del tambo a la fábrica. Caso contrario, se rechaza el producto lácteo y se da por finalizada la actividad.

#### **7) Realizar pesaje**

En esta instancia se pesa inicialmente el camión de transporte con la carga y luego de vaciar la carga. De esta manera se logran calcular los litros de leche recibidos en una entrega. Por lo tanto, se debe ingresar un dato numérico con el contenido en litros.

#### **8) Realizar test de bacterias**

En esta instancia se realiza un test de bacterias sobre el producto en el laboratorio. El resultado debe ser exitoso para poder continuar la actividad. Caso contrario, se rechaza el producto lácteo y se da por finalizada la actividad.

#### **9) Ingresar análisis de bacterias**

En esta instancia se solicita ingresar una descripción del test realizado sobre las bacterias, luego de haber obtenido un resultado sospechoso del test de bacterias. Esta tarea es de carácter opcional.

#### **10) Aprobar análisis de bacterias**

En esta instancia se solicita aprobación para poder continuar el flujo de la recolección de datos luego de realizar un análisis en detalle de las bacterias. En caso de rechazar se da por finalizada la recolección.

#### **11) Realizar test de composición**

En esta instancia se debe ingresar un valor numérico correspondiente al porcentaje de composición de la materia prima. Este es usado para medir la proporción de grasa, y en base a esto realizar luego los pagos a los distintos tambos.

#### **12) Realizar test de agua**

En esta instancia se realiza un test que consiste en el porcentaje de agua en el producto lácteo, sirve para determinar si el producto fue adulterado con más agua para obtener un mayor volumen final. En caso de haber sido aguado, el producto es rechazado y se da por finalizada la actividad.

#### **13) Asignación de leche a silo**

En esta instancia se debe asignar un dato numérico correspondiente al número de silo donde la materia prima es almacenada hasta su posterior uso en producción.

#### **14) Realizar carga de datos de pasteurización**

En esta instancia se ingresa si el proceso de pasteurización de la leche fue realizado de forma correcta. Caso contrario, se rechaza el producto lácteo y se da por finalizada la actividad.

#### **15) Realizar carga de archivo con plantillas respaldatorias**

En este paso se deben cargar las imágenes realizadas sobre las planillas donde se llevaba cuenta de la información recolectada previamente, a modo de respaldo de la información recolectada.

# **4.5 CREACIÓN DE LA ACTIVIDAD EN DEHIA**

Una vez ya definido cómo estará compuesta la actividad con sus distintos flujos de tareas correspondientes, se realiza la creación de la misma en la plataforma DEHIA. Ya creada la actividad, la misma será accesible mediante una solicitud GET del protocolo HTTP a la API de la plataforma de DEHIA, para obtener la información relacionada a la actividad y su planificación.

En la Figura 22, vemos el listado de las tareas ya creadas en la plataforma del lado derecho, y del lado izquierdo las seleccionadas para conformar la actividad, así también se nos presenta la posibilidad de crear nuevas tareas, las cuales también podrán ser incluidas en la actividad que está siendo definida.

#### Tareas de la actividad **Buscar en Mis tareas** Nueva © Hacé click y arrastrá una tarea hacia arriba o hacia abajo para Buscar | Mostrar solo las que tienen opciones reordenarla Test de alcohol I Test de alcohol Test de temperatura **O** Elegir una opción x Quitar Valor de test de temperatura **İ** Test de refrigeración **O** Elegir una opción x Quitar Test de antibióticos **1** Pesaje de la materia prima Imaresar número Test de refrigeración x Quitar

*Figura 22: Creación de actividad bifurcada en la plataforma de DEHIA* 

Una vez confirmadas las actividades, procedemos a armar el flujo mediante un grafo interactivo propuesto por la aplicación. La plataforma DEHIA nos permite controlar el camino del usuario entre una tarea a otra en base a la respuesta realizada por el mismo en tareas previas. Utilizamos el grafo junto a una interfaz de usuario para cargar y visualizar los diferentes flujos bifurcados posibles en nuestra actividad.

Una actividad de tipo de planificación bifurcada, fue lo que se usó para instanciar nuestro caso de uso, en DEHIA ya que, tenemos varios caminos en el flujo de ejecución que dependerán de los valores recolectados en tareas previas. En ciertos casos, las respuestas de las tareas, podrían concluir en la finalización de la actividad prematuramente, debido a que el producto lácteo no cumple con los parámetros establecidos por la empresa láctea para poder ser usados en la elaboración final del producto.

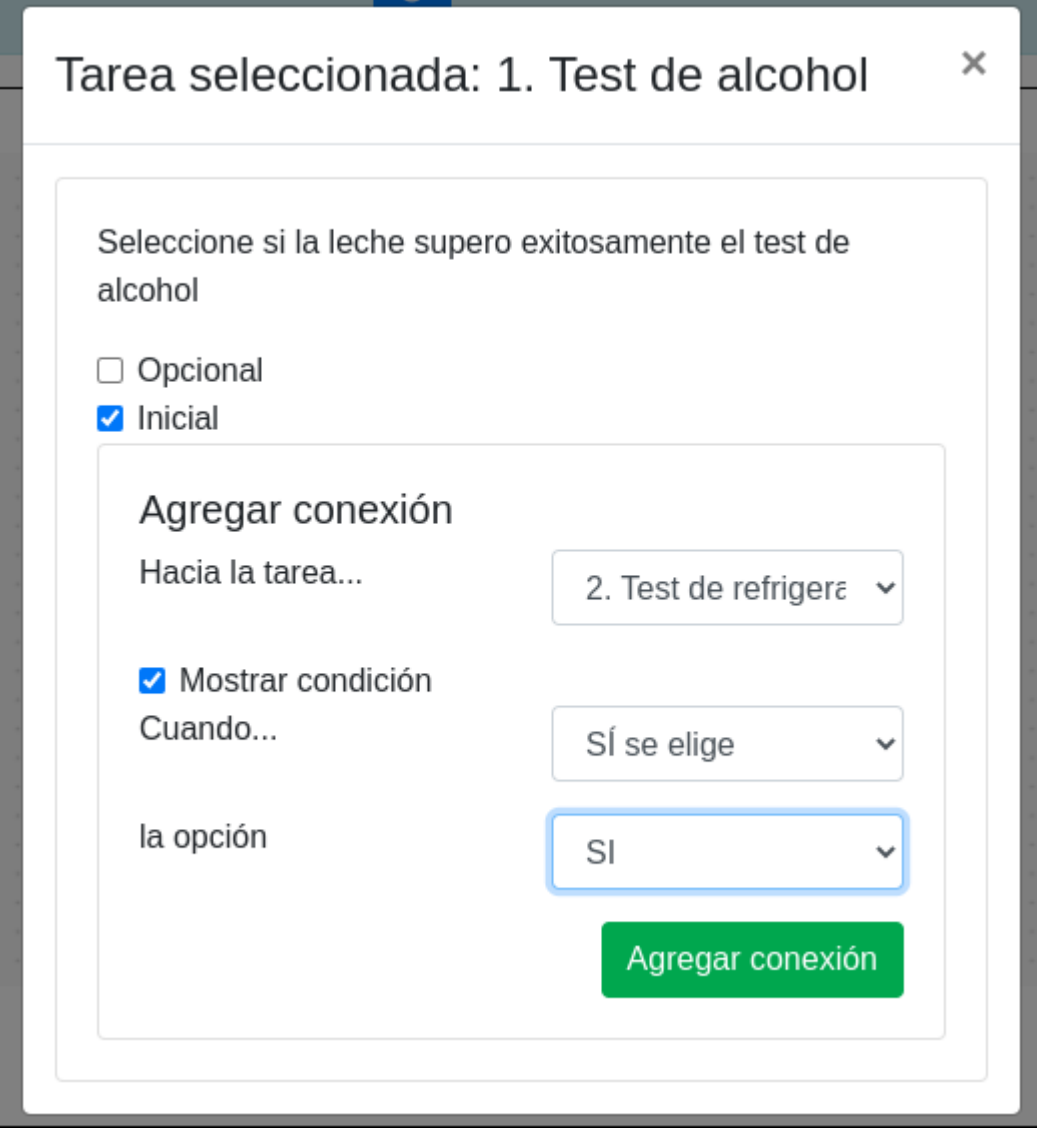

*Figura 23: Creación de planificación de una actividad* 

En la Figura 23, vemos el momento en que se crea una conexión entre dos tareas para definir el flujo de la actividad, indicando que si se elige la opción de que el proceso se realizó de forma correcta es seleccionada debe seguir a la tarea indicada. La mayoría de las tareas condicionales, poseen dos caminos posibles el exitoso y el de rechazo, que da por finalizada la recolección de datos.

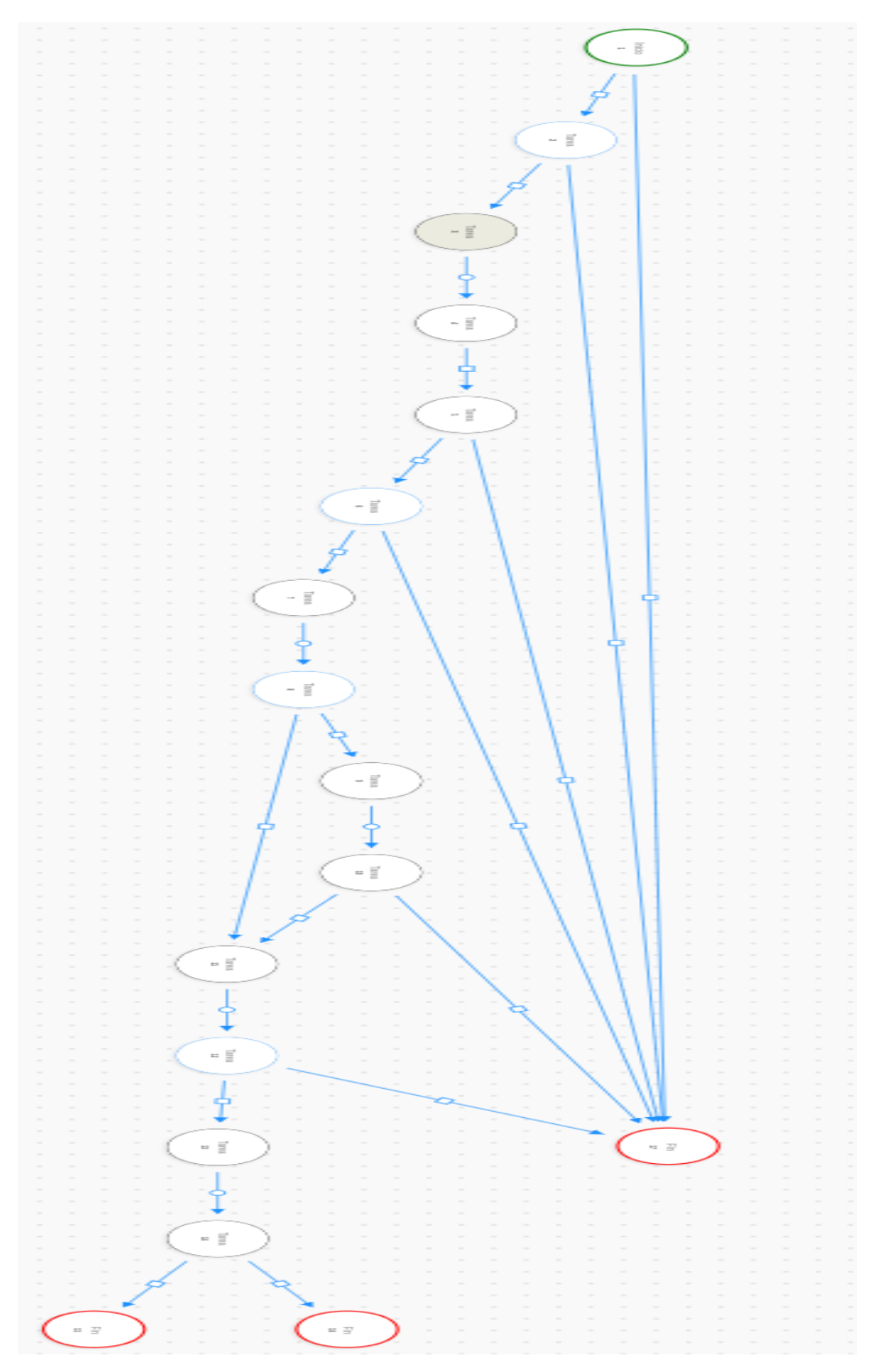

*Figura 24: Planificación de actividad creada*

En la Figura 24, vemos el grafo graficado por DEHIA para representar la actividad creada por el usuario, la cual estará compuesta por las diferentes tareas y sus bifurcaciones. Se observa que en el caso de rechazo de muchas tareas llevan a una única tarea correspondiente al rechazo de la actividad, donde se le informa al usuario que hubo problemas y el producto será rechazado.

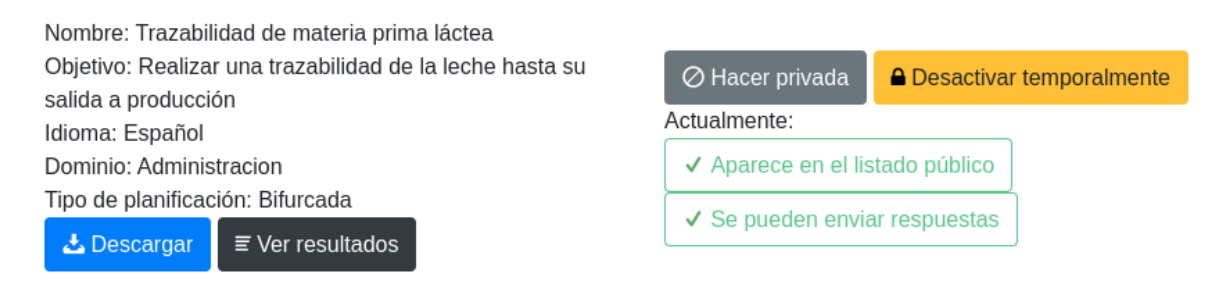

*Figura 25: Descripción actividad en DEHIA* 

En la Figura 25, vemos la actividad ya creada y con su confirmación para ser pública a todos los usuarios que quieran ejecutarla y resolverla, es decir que ya se podrán realizar recolecciones de datos en la misma, las cuales podrán ser almacenadas. A su vez también podrá descargarse en formato JSON para realizarla desde la aplicación móvil ya existente.

#### **4.6 RESOLUCIÓN DEL PROBLEMA EN NUEVO COMPONENTE WEB**

Una vez analizada la problemática y tras haber sido definida la actividad en la plataforma de DEHIA, se procedió a realizar recolecciones de datos en base a planillas ya cargadas por los operarios de la compañía.

Cabe mencionar que las recolecciones de datos de materia prima no apta para ser utilizada en producción, son almacenadas de forma correcta y sin ningún inconveniente en el nuevo componente de recolección web, de la misma forma que el caso donde la materia prima es procesada correctamente.

Para poder efectuar una nueva recolección de datos de esta nueva actividad en su modalidad web y ex-situ, debemos acceder al nuevo componente web desarrollado para así poder buscar la actividad que se desea resolver.

En la Figura 26, vemos la pantalla de información en detalle de una actividad disponible para la recolección de datos, previo al inicio de su resolución.

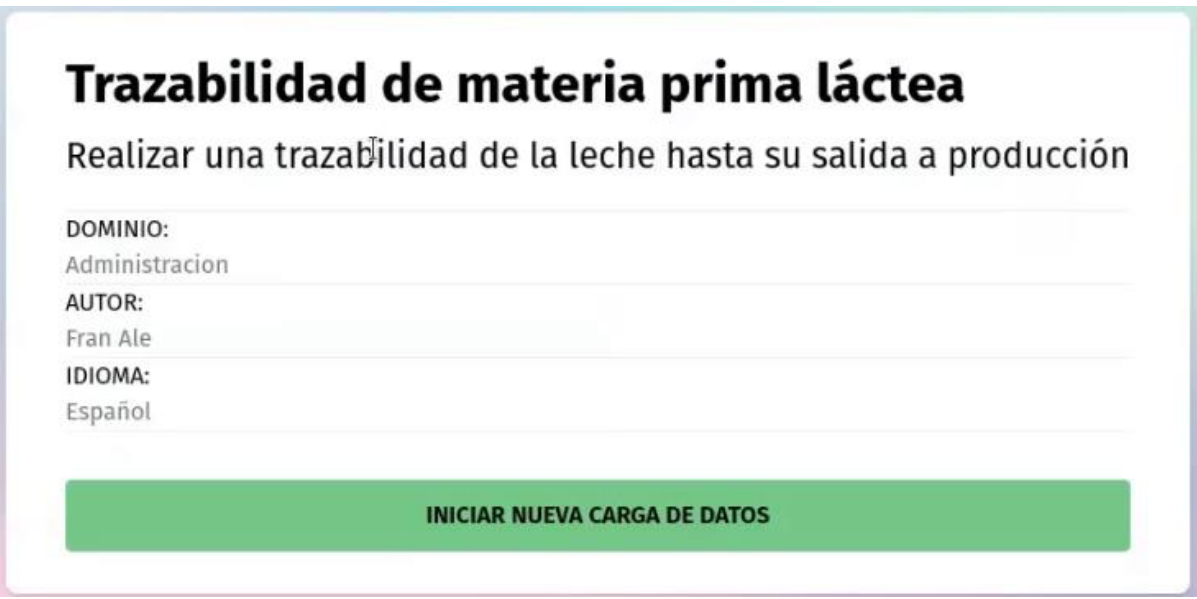

*Figura 26: Información en detalle de una actividad* 

Aquí se le presenta al usuario una breve descripción del objetivo de la actividad en cuestión, con más información extra acerca de la misma. Además, el usuario tiene la posibilidad de continuar resolviendo la actividad en caso de haber una recolección de datos en curso, ya que se almacenan las respuestas de una recolección de datos previa en el navegador del usuario autenticado. En este caso el usuario puede seleccionar si continuar la actividad desde la tarea donde la abandono, o si mantener los datos recolectados, pero comenzar desde la tarea inicial o bien iniciar una nueva recolección de datos desde el inicio.

Una vez que se da por iniciado la recolección de datos, el usuario es dirigido hacia la tarea correspondiente según su elección previa, en caso de no tener recolección para esta actividad, o un usuario no registrado, siempre será la tarea inicial.

Por ejemplo, en la Figura 27 vemos una tarea concreta a medio completar de tipo de dato selección múltiple, en el que dependiendo de la respuesta que ingrese el usuario,

continuaremos hacia una tarea de finalización de la actividad o a la siguiente tarea correspondiente según lo definido por el autor en la planificación de la actividad, en este caso esto será acorde al proceso de trazabilidad de materia prima de la compañía láctea.

Es decir que la planificación para la actividad creada para nuestro caso de estudio, establece que luego de la resolución de la tarea en la que se consulta si el producto lácteo supero el test de alcohol de forma exitosa, se registre también a continuación, en la siguiente tarea, el numero preciso de porcentaje de alcohol, que se obtuvo en la medición.

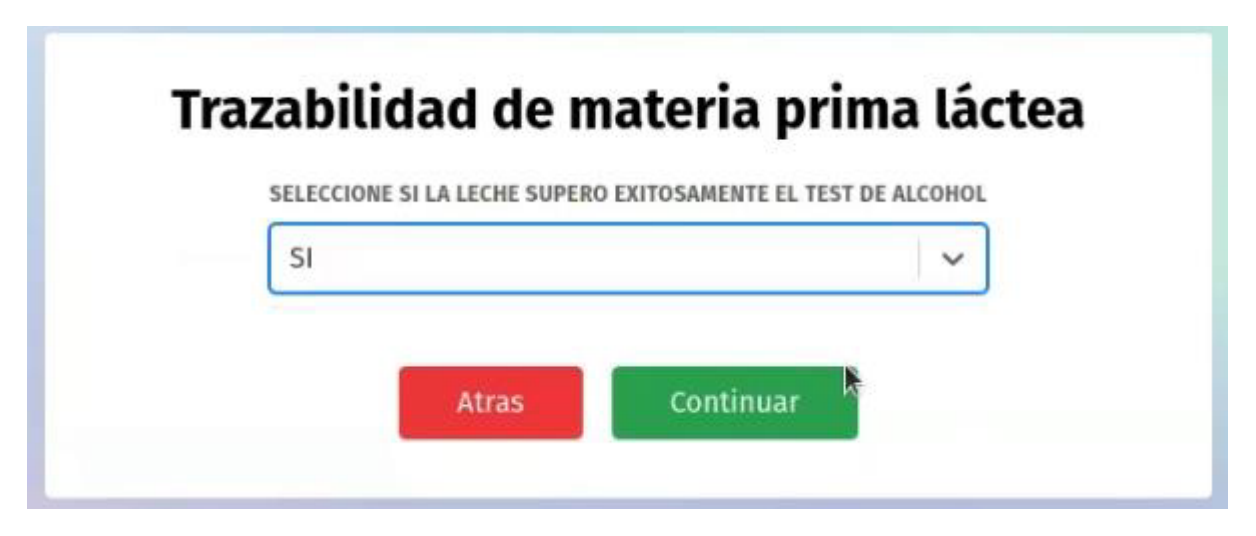

*Figura 27: Resolución de tarea en el nuevo componente de recolección* 

A continuación, otro ejemplo de tarea definida para la recolección de datos mediante la resolución de la actividad, en la Figura 28 vemos una de las tareas previamente mencionadas, en la que el usuario debe ingresar un dato numérico correspondiente a la cantidad de litros descargados del camión de transporte. En este caso concreto la tarea es de carácter obligatorio y la tarea siguiente ya está definida desde su creación. Es decir que el dato recolectado en esta tarea no afecta el flujo de recolección de la actividad y siempre se continuara hacia la misma tarea.

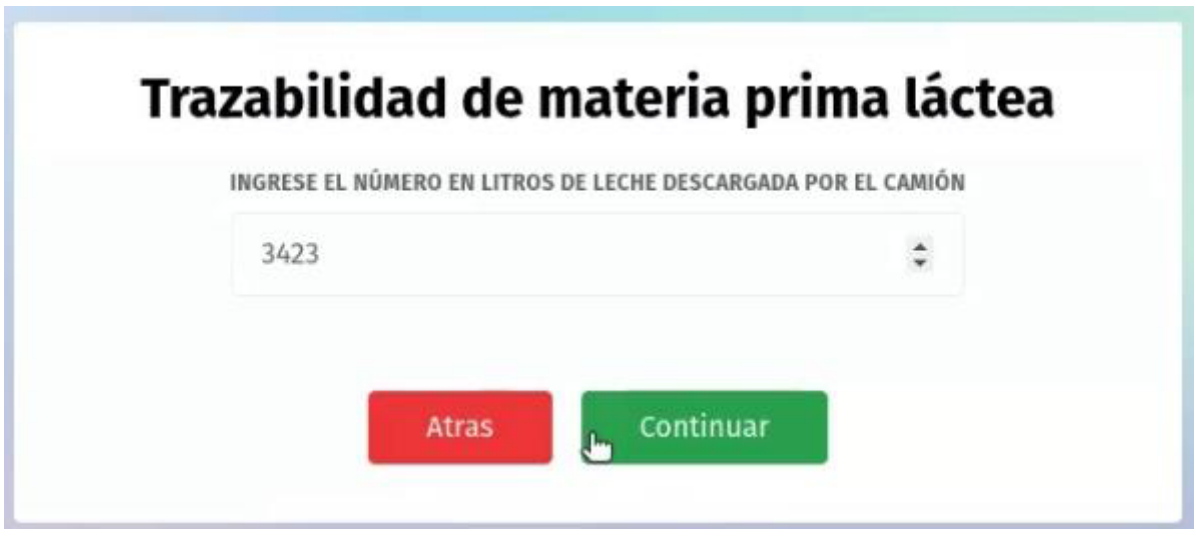

*Figura 28: Tarea de tipo numérico de la actividad*

Otro tipo de tarea definido para nuestra actividad es el que vemos en la Figura 29, una tarea de tipo simple, la cual es asociado con un estado de rechazo, esto da por finalizado la recolección e indica al usuario que el producto no es apto para producción. Esto ocurre cuando la respuesta de alguna tarea no es como se esperaba tal cual lo definido para el proceso, por lo tanto, el proceso no puede continuar y se da por finalizada la recolección de datos, almacenando la información recolectada hasta ese momento.

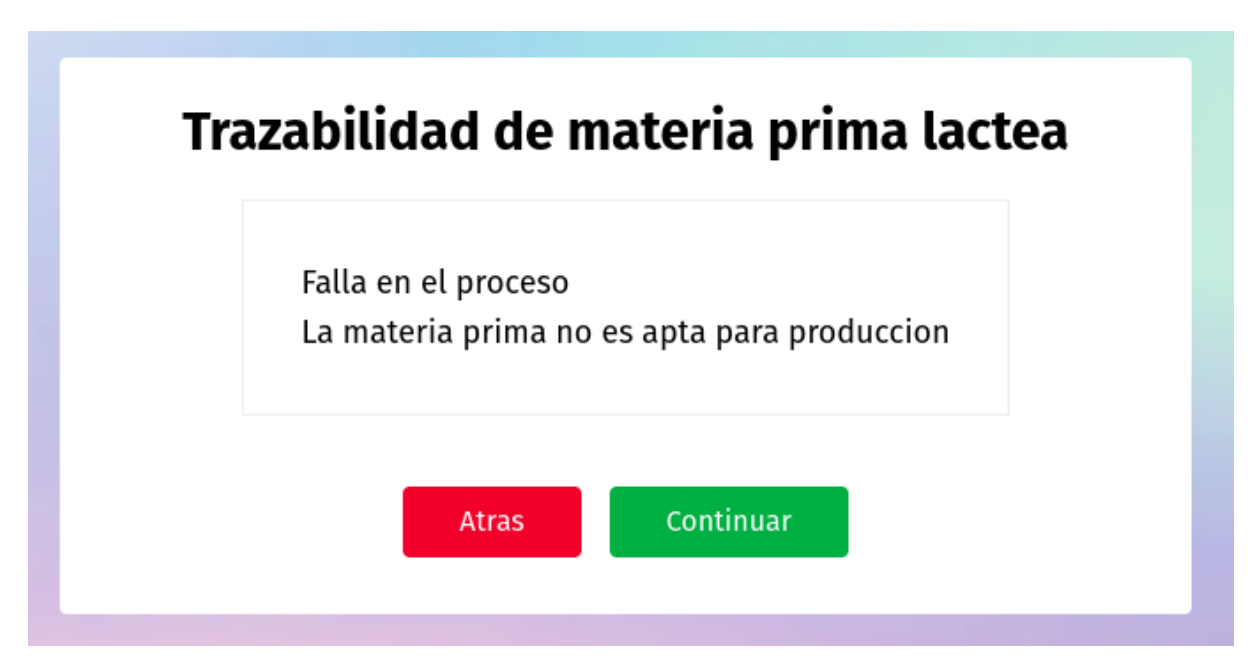

*Figura 29: Tarea de finalización no exitosa* 

Una vez completadas todas las tareas de carácter obligatorio, las respuestas de estas son presentadas al usuario para el caso que quiera volver atrás a cambiar alguna de sus respuestas a las tareas.

Como se mencionó, al retornar hacia una tarea previa y cambiar una resolución de esta, podría afectarse el flujo de la actividad, existiendo el caso que el usuario acabe navegando por una bifurcación de la actividad no explorada ni resuelta previamente, así como también pudiéndose dejar de lado tareas ya resueltas, las cuales ya no estarán incluidas en el nuevo flujo correcto según las respuestas editadas.

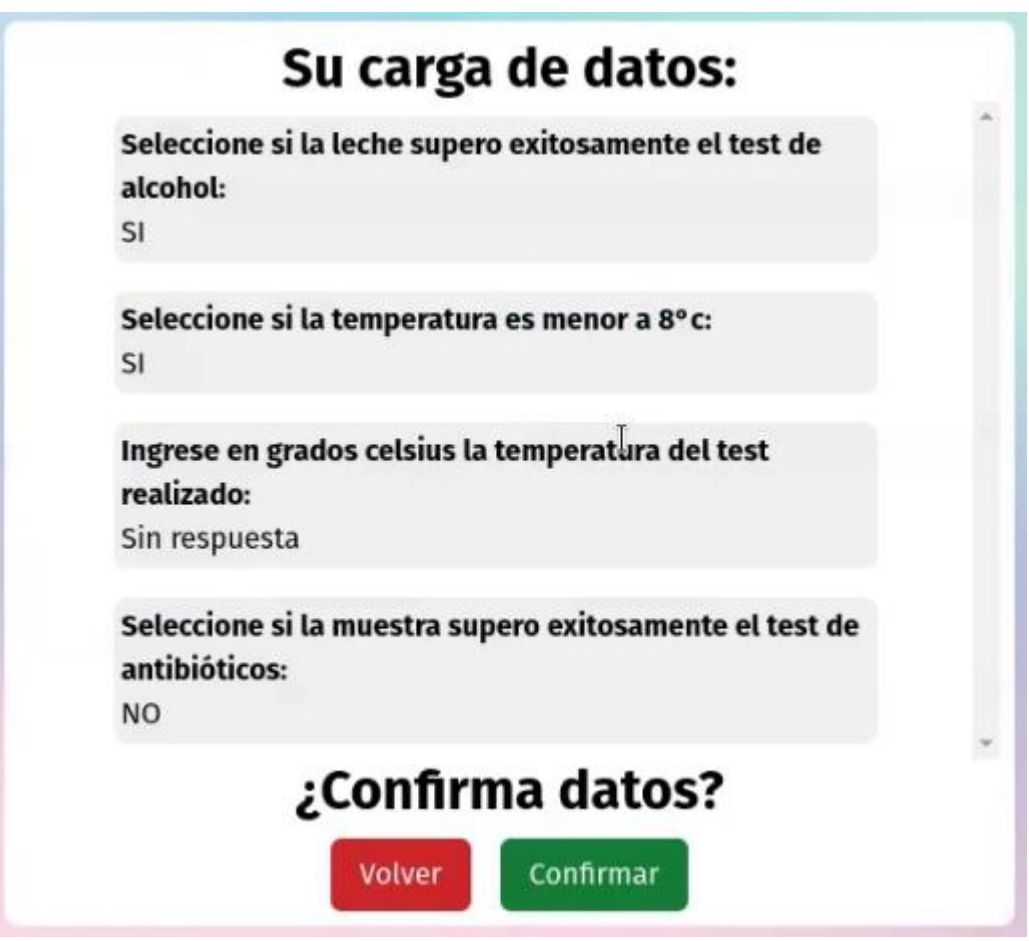

 *Figura 30: Actividad bifurcada resuelta* 

Una vez aceptada la confirmación final de los datos recolectados, estos son enviados al servidor para su posterior almacenamiento y se le es informado al usuario mediante un mensaje exitoso.

En la Figura 31, la cual se presenta a continuación, se ve una pantalla de mensaje de recolección de datos exitosa, en la misma el usuario dispone de la posibilidad de volver a iniciar una nueva carga de datos desde el inicio de la actividad, o bien sino dirigirse a la sección de mis recolecciones de datos realizadas, en caso que el usuario quiera revisar en más detalle la resolución recién hecha o alguna más antigua.

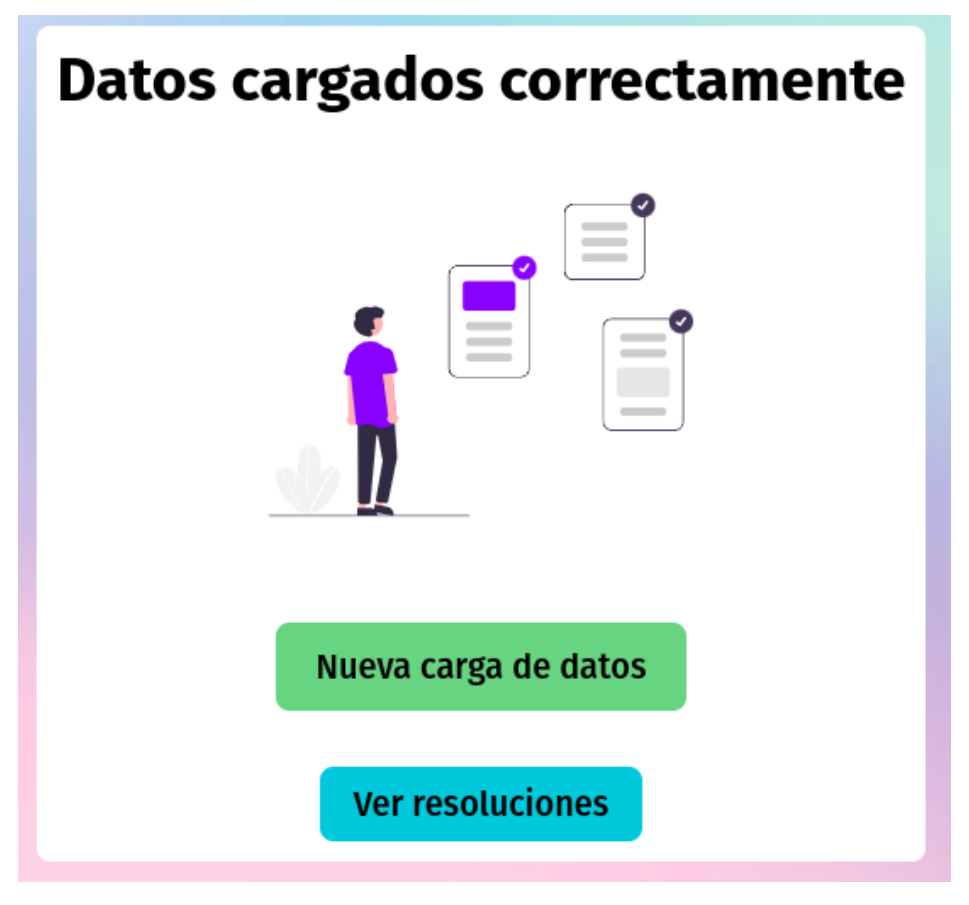

*Figura 31: Recolección de datos realizada exitosamente.* 

Una vez que un usuario registrado en el sistema efectúa una recolección de datos de forma exitosa para una actividad, la próxima vez que este acceda al detalle de la misma podrá ver la información adicional relacionada a esta actividad, ya mencionada en capítulos anteriores.

Esto se puede apreciar en la Figura 32, en la que se nos muestra la cantidad de resoluciones realizadas por el usuario registrado para esa actividad, junto a la fecha de la última resolución realizada y la posibilidad de acceder al detalle de la última recolección de datos. También se muestran los botones de iniciar nueva carga con datos guardados y continuar con datos guardados, que como su nombre indican permiten iniciar una recolección con los datos guardados y continuar con una recolección de datos previa respectivamente.

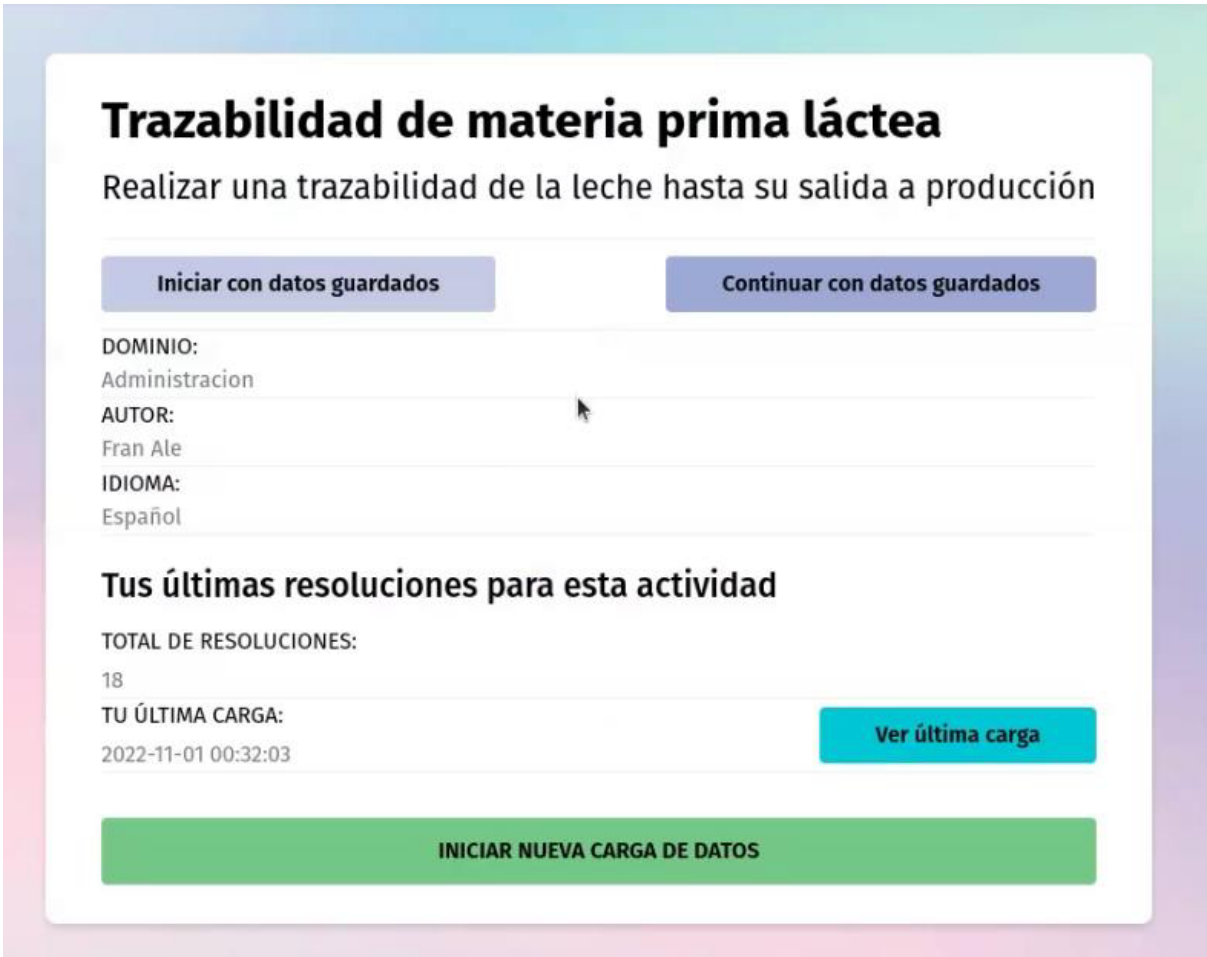

*Figura 32: Actividad con resoluciones realizadas anteriormente por el usuario* 

Vimos como en las diferentes pantallas se intenta simplificar la navegación del usuario a través del nuevo componente web para la recolección de datos ex-situ, principalmente proponiendo botones de navegación hacia los diferentes casos de uso que pueden servirle al usuario.

# **5 CONCLUSIÓN Y TRABAJOS FUTUROS**

# **5.1 CONCLUSIONES**

El nuevo componente de recolección web para datos ex-situ, surge como extensión del trabajo previo de DEHIA y a su vez viene a resolver uno de los trabajos futuros propuestos por la misma.

En la presente tesis, se estudió el estado del arte en lo que respecta al proceso de recolección de datos ex-situ en el dominio web, abordándolo desde varias perspectivas.

Para esto se realizó una etapa de investigación, en las que se analizaron diferentes plataformas web para la recolección de datos ex-situ, que presentan las cualidades mencionadas, en la búsqueda de soluciones e ideas a implementar.

En base a esto, se diseña y desarrolla el nuevo componente de resolución web, que mediante la integración con la plataforma DEHIA, permite resolver las actividades en base a su planificación y almacenar las recolecciones.

Asimismo, este nuevo componente de recolección web, se inspira en los conceptos ideales de DEHIA utilizados para el componente móvil de recolección de datos in-situ. Por ejemplo, sus distintos tipos de flujo de ejecución, tipos de ejecución y tipos de datos a recolectar.

Pero agregando también varias funcionalidades nuevas no contempladas en la aplicación móvil, como, por ejemplo, la capacidad de iniciar sesión como un usuario registrado en el sistema, o como también continuar resolviendo una actividad más adelante manteniendo almacenados los datos recolectados en el navegador.

Gracias al análisis se pudo encontrar que cada plataforma de recolección tiene sus características distintivas en cuanto a su usabilidad, pero también hay una serie de funcionalidades básicas que comparten todas ellas, como, por ejemplo, tipos de tareas soportadas, desarrollo orientado a la usabilidad y la posibilidad de resolver actividades de forma incompleta, para terminar su resolución en un momento a futuro. Para esto se diseñaron dos sistemas, un servidor que funciona como una API REST  $6$  que se comunica con el servicio de compuerta de DEHIA, y una interfaz web, que se encarga de la recolección de los datos, para luego enviarlos al servidor encargado de almacenarlos.

Por último, se aplicó el prototipo diseñado e implementado al dominio de la trazabilidad de la materia prima láctea. A través de una actividad se realiza la recolección de datos asociada a determinar si un lote de leche cumple todos los requerimientos para llegar a un estado de producción al público.

El trabajo realizado se propone cubrir la recolección de datos ex-situ dentro de la propuesta de DEHIA como alternativa basada en Web (en contraposición a una aplicación móvil) que tiene preferencia para la recolección in-situ.

Esta modalidad ex-situ resuelve el problema de recolección desde información previamente registrada en papel o, también, para dominios donde se vuelve dificultosa la carga in-situ por cuestiones logísticas, climáticas o porque se cuenta con información previa tomada con otros instrumentos.

# **5.2 TRABAJOS FUTUROS**

En esta sección se plantean distintos aspectos que pueden ser extendidos o implementados en diferentes áreas abarcadas en el informe. Estas funcionalidades serán mejoras, que impactan directamente a la solución propuesta y podrían ser factibles su desarrollo en un futuro.

Primero, tenemos las funcionalidades del sistema, que impactan en la experiencia de usuario

## **Funcionalidades**

Una posibilidad a futuro, podría ser tener perfil de usuario donde el mismo pueda visualizar su información personal y editarla, a su vez configurar ciertas preferencias que personalicen aún más su experiencia.

<sup>6</sup> https://www.redhat.com/es/topics/api/what-is-a-rest-api

Una funcionalidad que podría tener muy buen impacto en la experiencia del usuario es la posibilidad de editar los datos de una resolución ya cargada. Esto permitirá al usuario un grado de corrección que actualmente no posee el nuevo componente de recolección. Ya que actualmente las actividades que fueron resueltas no pueden ser modificadas, esto no tiene en cuenta al error humano, lo que esta funcionalidad solucionaría. Obviamente esto debería ir acompañado de un registro de modificaciones de la recolección.

También existen una serie de tipos de tareas que no se tuvieron en cuenta, debido a que su implementación aportaba poco a la solución propuesta, como, por ejemplo, recolección, depósito y grabar audio, ya que estos tipos de tareas no aportan a nuestra solución debido a que no aportan en una recolección de datos ex-situ. Por ejemplo, en el caso del tipo de dato asociado a grabar audio, tiene más sentido que se realice en una recolección in-situ, ya que se podría utilizar el dispositivo con el que se está recolectando para grabar el audio.

#### **Mecanismos adicionales de sesión**

Ante la importancia de la sesión del usuario en el nuevo componente web, surge la idea de incluir métodos adicionales para iniciar sesión, así como otras redes sociales o bien crear un inicio de sesión propio del componente, lo que podría dar más escalabilidad en un futuro. Hoy en día el inicio de sesión está limitado a usuarios que posean cuenta de Gmail.

#### **Test de usuarios**

Se necesita una serie de tests de unidad tanto para el servidor backend como para el servidor front-end. Para garantizar un funcionamiento óptimo. Estos tests permiten agilizar el desarrollo de futuras funcionalidades, con seguridad de que las funcionalidades antiguas no dejaron de funcionar en el proceso e introducción de nuevos desarrollos.

## **Docker**

Docker<sup>7</sup> es una plataforma de software que permite crear, probar e implementar aplicaciones rápidamente. Docker empaqueta software en unidades estandarizadas llamadas contenedores que incluyen todo lo necesario para que el software se ejecute, incluidas bibliotecas, herramientas de sistema, código y tiempo de ejecución.

Docker hace que el desarrollo sea eficiente y predecible, elimina las tareas de configuración repetitivas y mundanas, se utiliza durante todo el ciclo de vida del desarrollo para un desarrollo de aplicaciones rápido, fácil y portátil: escritorio y nube.

<sup>7</sup> https://www.docker.com/

# **6 REFERENCIAS**

- 1. Arcidiacono, J. (2020). DEHIA: una plataforma liviana para definir y ejecutar actividades con intervención humana basadas en workflows (Doctoral dissertation, Universidad Nacional de La Plata).
- 2. Arcidiacono, J., Lliteras, A. B., & Bazán, P. (2020). DEHIA, una plataforma para la generación y ejecución de actividades de recolección de datos con intervención humana aplicada en el Programa E-Basura. In VI Simposio Argentino de Ciencia de Datos y GRANdes DAtos (AGRANDA 2020)-JAIIO 49 (Modalidad virtual).
- 3. Lamoureux, Z. A. C. H. A. R. Y., & Fast, V. I. C. T. O. R. I. A. (2019). The tools of citizen science: An evaluation of map-based crowdsourcing platforms. Spatial Knowledge and Information Canada, 7(4), 1.
- 4. Simpson, R., Page, K. R., & De Roure, D. (2014, April). Zooniverse: observing the world's largest citizen science platform. In Proceedings of the 23rd international conference on world wide web (pp. 1049-1054).
- 5. Cox, J., Oh, E. Y., Simmons, B., Lintott, C., Masters, K., Greenhill, A., ... & Holmes, K. (2015). Defining and measuring success in online citizen science: A case study of Zooniverse projects. Computing in Science & Engineering, 17(4), 28-41.
- 6. Aanensen, D. M., Huntley, D. M., Feil, E. J., al-Own, F. A., & Spratt, B. G. (2009). EpiCollect: linking smartphones to web applications for epidemiology, ecology and community data collection. PloS one, 4(9), e6968.
- 7. Gohil, R., Sharma, S., Sachdeva, S., Gupta, S., & Dhillon, M. S. (2020). EpiCollect 5: A Free, Fully Customizable Mobile-Based Application for Data Collection in Clinical Research.
- 8. Hartung, C., Lerer, A., Anokwa, Y., Tseng, C., Brunette, W., & Borriello, G. (2010, December). Open data kit: tools to build information services for developing regions. In Proceedings of the 4th ACM/IEEE international

conference on information and communication technologies and development (pp. 1-12).

- 9. Crowther, D., & Lancaster, G. (2012). *Research methods*. Routledge.
- 10. Enticott, G., Earl, L., & Gates, M. C. (2021). A systematic review of social research data collection methods used to investigate voluntary animal disease reporting behaviour. Transboundary and Emerging Diseases.

# **ANEXO TECNOLOGÍAS UTILIZADAS**

El componente de recolección web fue desarrollado con React<sup>8</sup>, un framework de JavaScript para el desarrollo front-end web.

React es una tecnología relativamente moderna y muy usada por la comunidad, te ayuda a crear interfaces de usuario interactivas de forma sencilla y favorece la reutilización de componentes. Está basado en un esquema de reactividad que implica que cuando un estado cambia, la vista reacciona para mostrar los nuevos datos en la pantalla. Es el framework de Front-end más utilizado<sup>9</sup> en la actualidad, gracias a esto se puede encontrar mucha documentación y ayuda en internet para los errores más clásicos.

Además, se utilizó una librería utilitaria CSS llamada Tailwind CSS V2.0 que permite crear componentes reutilizables, manteniendo un tamaño de archivos pequeño y  $compilación rápida en el navegador web. Tailwind<sup>10</sup> es una herramienta que no provee$ componentes ya creados, sino que permite que el desarrollador crear sus propios componentes reutilizables al facilitar el uso de CSS mediante ciertas clases ya provistas.

Para el servidor se utilizó Python junto a un framework de desarrollo para API REST llamado FastAPI<sup>11</sup>, posee un alto rendimiento, fácil de implementar, rápido para desarrollar. Además, utiliza tipado para garantizar estabilidad y prevenir la falla de errores, FastAPI es una tecnología relativamente reciente, que cada vez más es más utilizado en el mercado laboral debido a las prestaciones descritas anteriormente.

Para la autenticación se utilizó OAuth<sup>12</sup> que es el protocolo estándar de la industria para la autorización. OAuth 2.0 se centra en la simplicidad del desarrollador del cliente al tiempo que proporciona flujos de autorización específicos para aplicaciones web y

12 http://oauth.net/

<sup>8</sup> https://reactjs.org/

<sup>9</sup> https://2021.stateofjs.com/en-US/libraries/front-endframeworks/front\_end\_frameworks\_experience\_ranking

<sup>10</sup> https://tailwindcss.com/

<sup>11</sup> https://fastapi.tiangolo.com/

aplicaciones de escritorio, permite iniciar sesión mediante un correo electrónico proporcionado por Google que nos permite que el usuario pueda identificarse en la aplicación web sin necesidad de que el mismo tenga que recordar una contraseña, haciendo que el registro sea muy rápido y fácil.

Para la sesión de usuario se utiliza un token JWT<sup>13</sup> (JSON Web Token) que es provisto por Google mediante la utilización de OAuth, para la autenticación de los usuarios, este token almacena información inherente al usuario, como nombre de usuario.

En base a este token JWT, se obtiene la información necesaria para asociar a un usuario a una nueva recolección de datos, así también cuando este quiere ver el listado de cargas realizadas, poder identificar la que les corresponde.

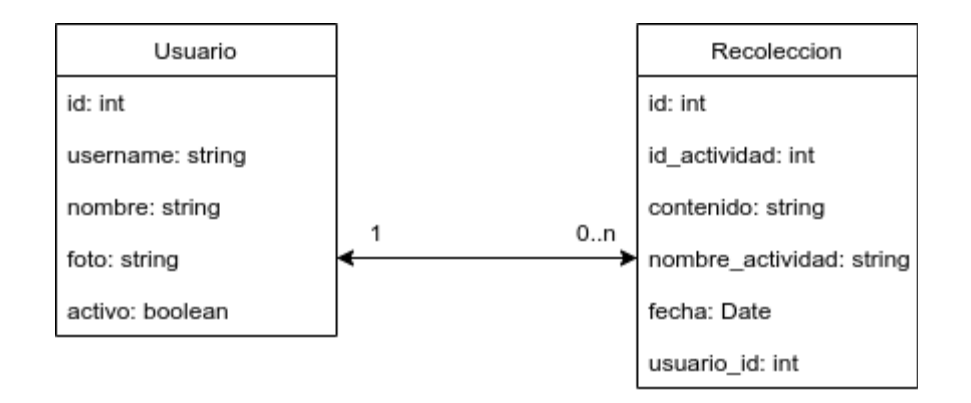

*Figura 33: Modelo de base de datos* 

Se utilizó MariaDB<sup>14</sup>, una base de datos de tipo relacional y de código abierto, para el almacenamiento de los usuarios y las recolecciones de datos realizadas por los mismos.

Cuando el usuario se inicia sesión en el componente de recolección web mediante OAuth se crea un nuevo usuario en la base de datos en caso de no existir, utilizándose su mail como clave primaria, esto nos asegura no tener duplicados.

<sup>13</sup> https://jwt.io/

<sup>14</sup> https://mariadb.org/

Para las recolecciones de datos, se almacena la los datos cargados en el mismo formato que se recolectaron, para luego poder retornarlos ya organizados en caso de querer ver una resolución hecha.